## **Drawing statistical charts**

**Tamara Kocurová Adriana Kašparová Tomáš Hála**

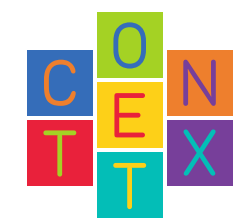

© Tamara Kocurová, Adriana Kašparová, Tomáš Hála, Brno 2020

ConTEXt is a system for typesetting documents based on TEX and MetaPost, main author is Hans Hagen. Lua is a programming language primarily for embedded use in applications, by Roberto Ierusalimschy. MetaPost is a tool for creating graphics, written by John D. Hobby.

### **Acknowledgement:**

Hans Hagen – for ideas how to improve the code, Wolfgang Schuster – for the help with syntax setup.

## **Content**

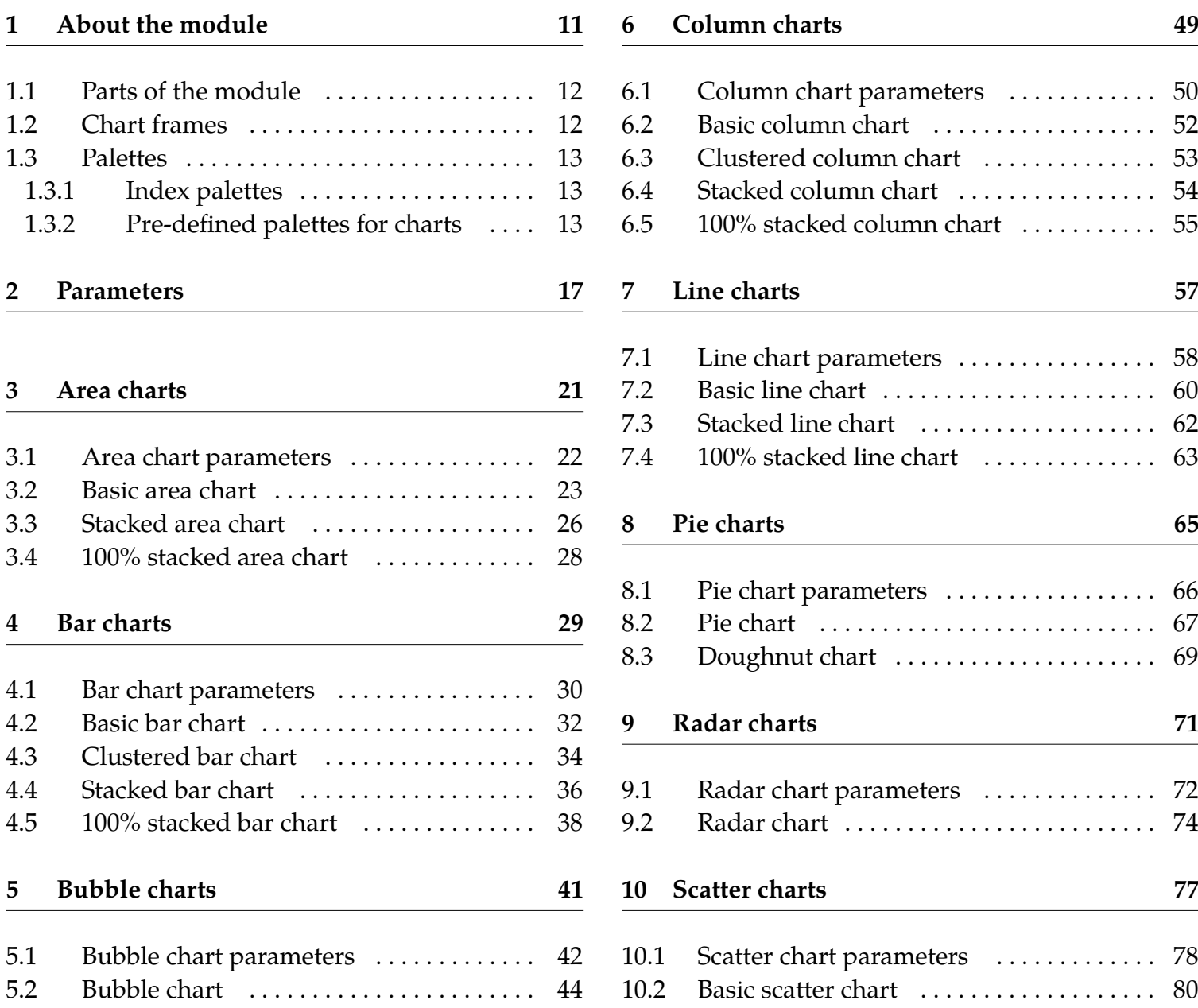

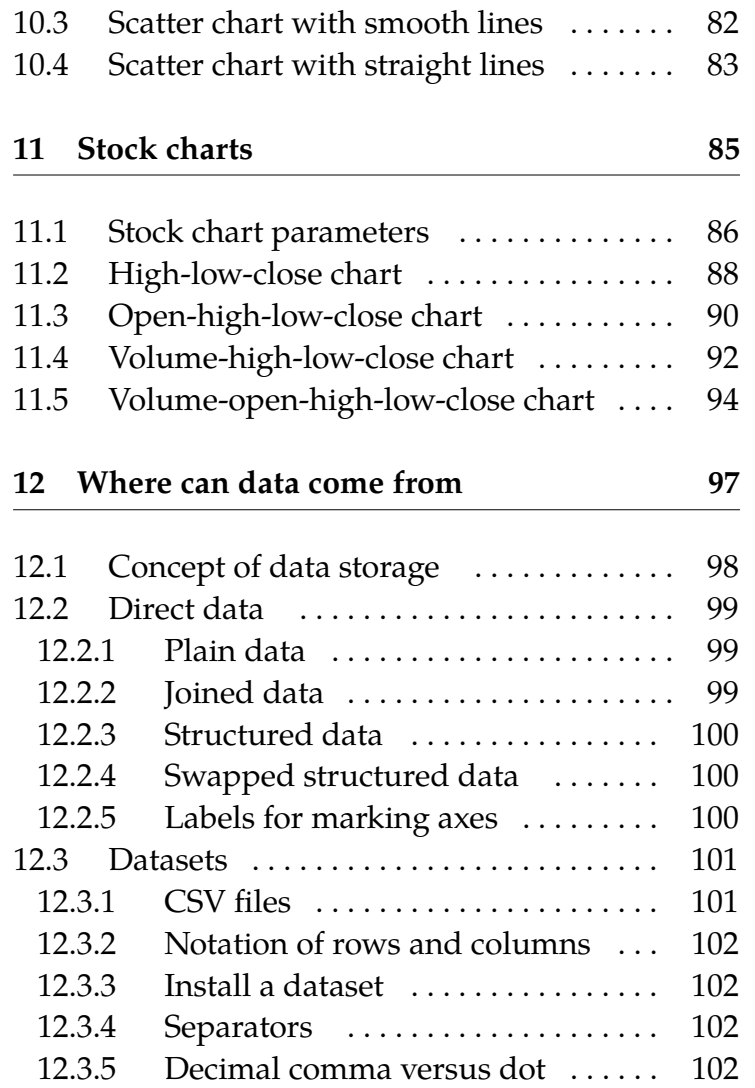

**7**

## **Preface**

This book was created to make the module for drawing charts easier to use for everyone interested. The reason of programming the module itself, was to create a tool to draw charts (as it is possible in the spreadsheets) in ConTEXt, using Lua and Metapost languages. This option was something which was missing, as we got introduced to and then used the ConTEXt typographic system at the university. Shortly, it became a familiar language for document typesetting to us. We were sure to use this environment for typesetting our final thesis, so the idea of actually creating a module for ConT<sub>E</sub>Xt was a combination of a useful and enjoyable thing at the same time. However, this would not be possible without a cooperation and a lot of work done by Tomáš Hála. Our gratitude also belongs to Hans Hagen and John D. Hobby for their very useful manuals, which helped us to understand the basics of drawing in MetaPost combined with ConT<sub>E</sub>Xt.

With this module, the user will be able to draw area, bar, bubble, column, line, pie, radar, scatter and stock charts. This document should be a sufficient guide for everyone who will be willing to use the module to create their own charts in ConTEXt.

Tamara & Adriana

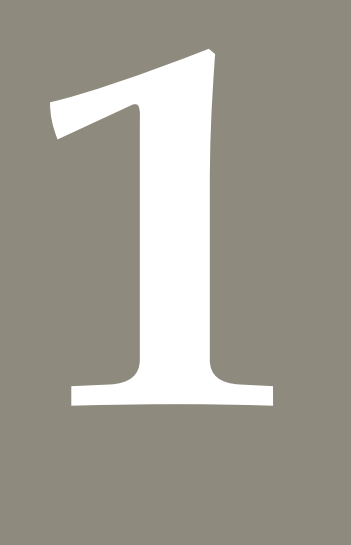

## **About the module**

### **1.1 Parts of the module**

The module consists of three files:

**t-statistical-charts.mkiv** – containing basic definitions of commands,

- **t-statistical-charts.lua** with the complete implementation of drawing, and
- **readdata.lua** used for reading and processing of user data.

The module can be joined a typical way:

**\usemodule[**statistical**-**charts**]**

### **1.2 Chart frames**

All charts are shipped out as a context of a special frame \statisticalchart which was derived from a standard \framed. Corresponding options, e.g. offsets, style etc., are available via

**\setupframed[**statisticalchart**][**...**]**

All the text parts of charts can be controlled by specific pre-defined framed elements. One can use the following commands:

**\setupframed[**xaxislabels**][**...**]**

can be used in all charts except pie and radar charts.

**\setupframed[**yaxislabels**][**...**]**

can be used in all charts except pie and radar charts.

**\setupframed[**dotslabels**][**...**]**

can be used in area, line, radar and scatter charts.

**\setupframed[**layerslabels**][**...**]**

can be used in radar chart.

**\setupframed[**partslabels**][**...**]**

can be used in pie chart.

**\setupframed[**xaxisunit**][**...**]**

can be used in all charts except pie and radar charts.

### **\setupframed[**yaxisunit**][**...**]**

can be used in all charts except pie and radar charts.

The example of setting the **xaxislabels** follows.

```
\setupframed[xaxislabels][
foregroundcolor=red,
frame=on, toffset=0.5cc,
foregroundstyle={\setupbodyfont[1cc]}]
```
### **1.3 Palettes**

Unlike the expected use of a standard system of palettes used in ConTEXt, which is based on named colors, for drawing charts, the palettes with *indexed* colors are needed. Therefore, this approach has been implemented. This tool is quite easy for user-defined palettes.

### **1.3.1 Index palettes**

To define a palette, the command \definepalette is used (see below). The command calls the function (d.definepalette(name, colors)) in Lua.

```
\def\definepalette[#name][#colors]{
   \ctxlua{d.definepalette('#name',
   '#colors')}
}
```

```
function d.definepalette(name, colors)
   d.palette = d.palette or {}
  d.palette[name] =
  utilities.parsers.settings_to_array(
   colors)
end
```
### **1.3.2 Pre-defined palettes for charts**

The palettes used in the chart examples are defined this way.

```
\definecolor[cosmos] [x=FFCCCC]
\definecolor[monalisa] [x=FF9999]
\definecolor[bittersweet] [x=FF6666]
\definecolor[redorange] [x=FF3333]
\definecolor[freespeechred][x=CC0000]
```

```
\definepalette[red][cosmos, monalisa,
   bittersweet, redorange, freespeechred]
```

```
\definecolor[bisque] [x=FFE5CC]
\definecolor[peachorange][x=FFCC99]
```
**\definecolor[**rajah**] [**x**=**FFB266**] \definecolor[**neoncarrot**] [**x**=**FF9933**] \definecolor[**tamarange**] [**x**=**FF8000**]**

### **\definepalette[**orange**][**bisque,

peachorange, rajah, neoncarrot, tamarange**]**

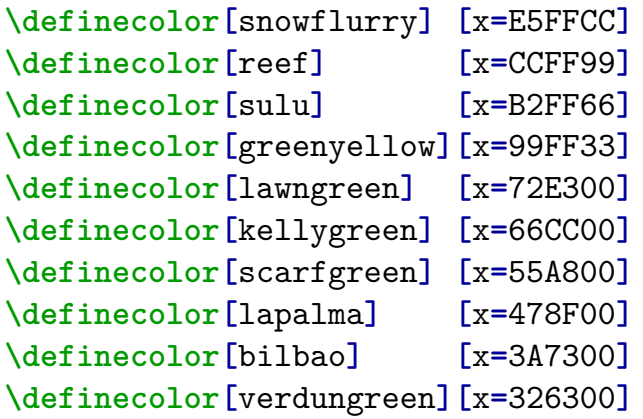

**\definepalette[**lightgreen**][**snowflurry, reef, sulu, greenyellow, lawngreen, kellygreen, scarfgreen, lapalma, bilbao, verdungreen**]**

**\definecolor[**pastelgreen**] [**x**=**80E874**] \definecolor[**fern**] [**x**=**5DD45D**] \definecolor[**limegreen**] [**x**=**3CC23C**] \definecolor[**islamicgreen**][**x**=**009900**] \definecolor[**green**] [**x**=**006E00**]**

### **\definepalette[**darkgreen**][**pastelgreen,

fern, limegreen, islamicgreen, green**]**

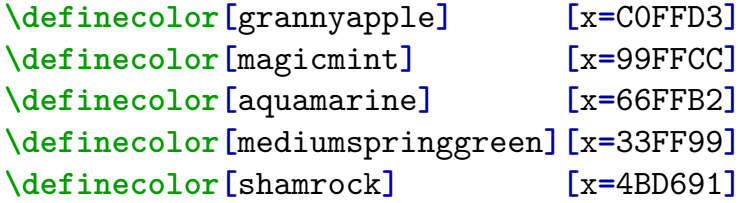

**\definepalette[**turquoise**][**grannyapple, magicmint, aquamarine, mediumspringgreen, shamrock**]**

**\definecolor[**lightcyan**] [**x**=**CCFFFF**] \definecolor[**electricblue**] [**x**=**99FFFF**] \definecolor[**babyblue**] [**x**=**66FFFF**] \definecolor[**aqua**] [**x**=**00F3F3**] \definecolor[**darkturquoise**][**x**=**00DADA**]**

**\definepalette[**cyan**][**lightcyan, electricblue, babyblue, aqua, darkturquoise**]**

### **\definecolor[**palecornflowerblue**][**x**=**B0D7FF**]**

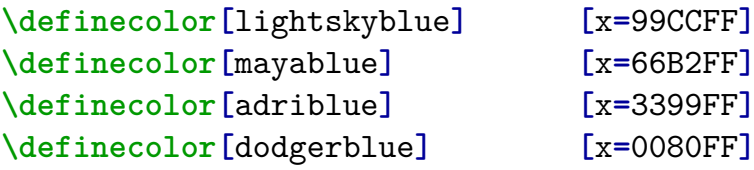

```
\definepalette[blue][palecornflowerblue,
  lightskyblue, mayablue, adriblue,
  dodgerblue]
```
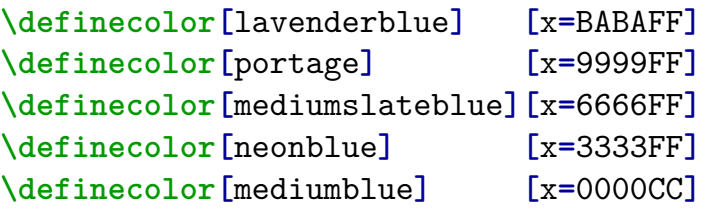

```
\definepalette[indigo][lavenderblue,
  portage, mediumslateblue, neonblue,
  mediumblue]
```

```
\definecolor[mauve] [x=E0C2FF]
\definecolor[coctailpurple] [x=CC99FF]
\definecolor[mediumpurple] [x=B266FF]
\definecolor[blueviolet] [x=9933FF]
\definecolor[electricindigo][x=7F00FF]
```
### ]

```
\definepalette[purple][mauve,
  coctailpurple, mediumpurple,
  blueviolet, electricindigo]]
```
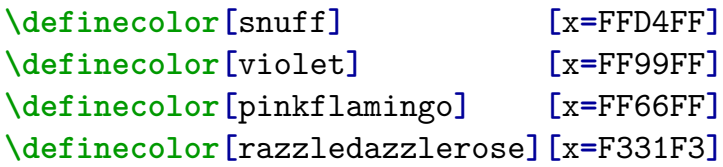

### **\definecolor[**deepmagenta**] [**x**=**DA00DA**]**

```
\definepalette[magenta][snuff, violet,
  pinkflamingo, razzledazzlerose,
  deepmagenta]
```
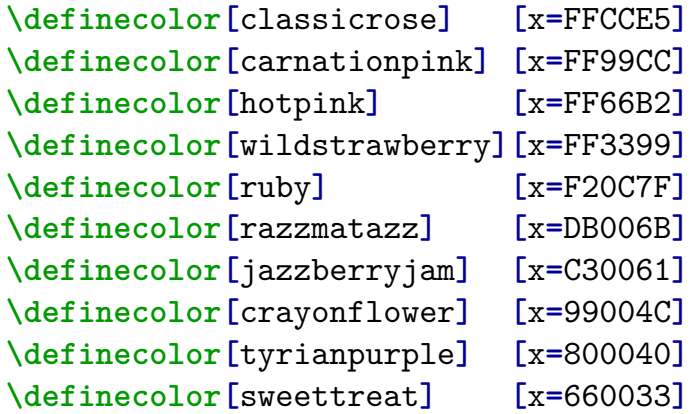

```
\definepalette[pink][classicrose,
```

```
carnationpink, hotpink, wildstrawberry,
ruby, razzmatazz, jazzberryjam,
crayonflower, tyrianpurple, sweettreat]
```
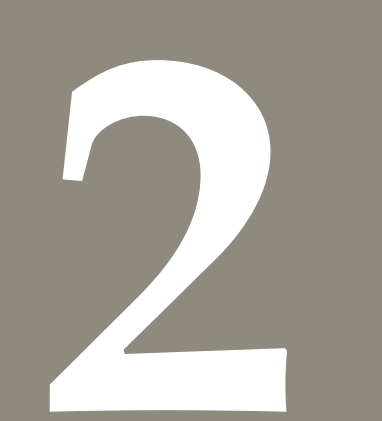

### **Parameters**

All of the parameters, which are used in the charts, are explained in this chapter.

- **unit:** unit of xlength, ylength, xshift, yshift, xscale, yscale, distance, barwidth, columnwidth, left, bottom, bubblediameter, diameter, holediameter, distanceout, distancebetween
- **xlength:** length of  $x$ -axis(if the entered value of length is lower than required according to data, then minimum length needed will be automatically set)
- **ylength:** length of  $y$ -axis(if the entered value of length is lower than required according to data, then minimum length needed will be automatically set)
- $xshift: change of x-axis from point 0,0 (positive)$ right, negative left)
- **yshift:** change of  $\psi$ -axis from point  $0,0$  (positive up, negative down)
- **xwidth:** width of the  $x$ -axis in pt
- **ywidth:** width of the *y*-axis in pt
- **xscale:** change of the scale of  $x$ -axis (the higher the
	- number, the larger the chart)
- **yscale:** change of the scale of y-axis (the higher the
	- number, the larger the chart)
- **xaxislabels:** labels on *x*-axis
- **yaxislabels:** labels on *y*-axis
- **axesunits:** labels of axes' units
- **xunit:** *x*-axis unit
- **yunit:** *y*-axis unit
- **xaxislabelsnoval:** labels on  $x$ -axis, starting from the last value to the end of axis **yaxislabelsnoval:** labels on *y*-axis, starting from the last value to the end of axis **xlabelscount:** number of *x*-axis labels **ylabelscount:** number of *y*-axis labels **distance:** distance between values or layers (if  $x$ -coordinate is entered, the value of distance will be always set to 1) **left:** left margin of the first value from  $y$ -axis(if  $x$ -coordinate is entered, the value of left will be always set to 1) **bottom:** bottom margin of the first value from  $x$ -axis **grid:** grid of the chart **gridcolor:** color of the grid lines **gridline:** line pattern of grid lines **gridlinewidth:** width of grid lines in pt **xgridlines:** grid lines perpendicular to  $x$ -axis **ygridlines:** grid lines perpendicular to  $y$ -axis **xgridlinesdensity:** density of grid lines perpendicular to  $x$ -axis(does not work for numbers lower than 1 in 100% stacked bar chart) **ygridlinesdensity:** density of grid lines perpendicular to  $y$ -axis(does not work for numbers lower than 1 in 100% stacked area, column and line chart)  $x$ gridlinesnoval: grid lines perpendicular to  $x$ -axis, starting from the last value to the end of axis
	- **ygridlinesnoval:** grid lines perpendicular to  $y$ -axis,

starting from the last value to the end of axis  $x$ gridlinesleft: grid lines perpendicular to  $x$ -axis starting from the beginning of  $x$ -axis to the first value **fill:** fill of the area **fillcolor:** color of the filled area (used if no fillpalette entered) **fillpalette:** palette of fill color **filltransparency:** transparency of fill color (0 – total transparency, 1 – no transparency) **line:** area delimiting line **linecolor:** color of line connecting values (used if no linepalette entered) **linepalette:** palette of line color **linewidth:** width of line connecting values in pt **barcolor:** color of bar (used if no barpalette entered) **barpalette:** palette of bar color **bartransparency:** transparency of bar color **barwidth:** width of bar **columncolor:** color of bar (used if no columnpalette entered) **columnpalette:** palette of column color **columntransparency:** transparency of column color **columnwidth:** width of column **bubblediameter:** diameter of bubble (in case the -coordinate is entered, those values will be multiplied by bubblediameter) **bubblecolor:** color of bubble (used if no bubblepalette entered) **bubblepalette:** palette of bubble color **bubbletransparency:** transparency of bubble color

**dots:** dots representing values **dotscolor:** color of dots (used if no dotspalette entered) **dotspalette:** color of dots **dotswidth:** width of dots in pt **dotslabels:** labels of dots **contour:** contour of objects **contourcolor:** color of contour (used if no contourpalette entered) **contourpalette:** palette color of contour **contourwidth:** width of contour in pt **decimalzero:**number of decimals in labels according to decimals in other numbers – if one label has decimals, all of the other ones will have the same number of decimals (not  $x$ -axis labels in area, bubble, column, line, scatter and stock charts and not  $y$ -axis in bar chart) **decimals:** maximum number of decimals (eg. 1, 0.1,  $0.01, ...$ ) in labels (not x-axis labels in area, bubble, column, line, scatter and stock charts and not  $\nu$ -axis in bar chart) **xcoor:** if *x*-coordinate entered

**zcoor:** if  $x$ -coordinate entered (values will be represented as bubble diameter – multiplied by bubblediameter)

**xaxislabinit:** initial  $x$ -axis label (only if  $x$ -coordinate is entered)

**xaxislabinc:** incremental value of  $x$ -axis labels (only if  $x$ -coordinate is entered)

**axes:** axes emanating from the center to the polygon vertices **axiswidth:** width of axes in pt **axisline:** line pattern of axes **axiscolor:** color of axes **step:** the value represented by one layer **layers:** number of layers (if the entered number of layers is lower than required according to data, then minimum number needed will be automatically set) **layercolor:** color of layers **layerline:** pattern of layer lines **layerwidth:** width of layer lines in pt **layerslabels:** labels of layers **diameter:** diameter of pie/doughnut **holediameter:** diameter of doughnut hole **perc:** labels displayed in percents **distanceout:** distance between the center and the inner point of the parts which will be out **distancebetween:** distance between the doughnuts which represent the data series **labels:** labels of the parts **labelposition:** position of the labels **coef:** coefficient to adjust the distance between labels and the parts **out:** list of indexes of parts which will be out **rightlinecolor:** color of right line representing close value **rightlinewidth:** width of right line representing close value in pt

**rightlinelength:** length of right line representing close value in pt **rectanglewidth:** width of rectangle representing open-close and volume **ogtcrectcolor:** color of rectangle representing openclose if open is greater than close **oltcrectcolor:** color of rectangle representing openclose if open is less than close **ocrecttransparency:** transparency of rectangle representing open-close  $(0 - total transparency, 1$ no transparency) **ocrectcontour:** contour of rectangle representing open-close **ocrectcontourcolor:** color of open-close rectangle contour **ocrectcontourwidth:** width of open-close rectangle contour in pt **vrectcolor:** color of rectangle representing volume **vrecttransparency:** transparency of rectangle representing volume  $(0 - total transparency, 1 - no)$ transparency) **vrectcontour:** contour of rectangle representing volume **vrectcontourcolor:** color of volume rectangle contour **vrectcontourwidth:** width of volume rectangle contour in pt

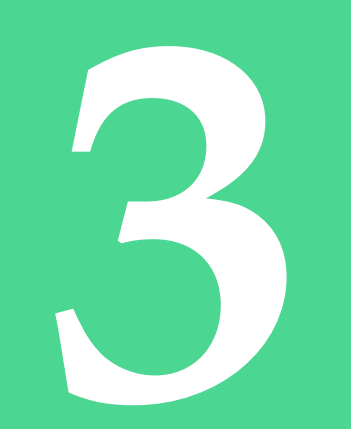

# **Area charts**

The area chart is similar to the line chart, except the area between the horizontal axis and the line (lines) is colored (CHESNUTT, 2016). This type of chart is mostly used when it is suitable to show the trend (alternatively trends if there is more than one series) of the data, where all of the data have to occur either in positive or in negative values. The subtypes of the area chart are:

- basic,
- stacked and
- 100% stacked.

### **3.1 Area chart parameters**

The following parameters (and their default values) can be set in the area chart.

### To work with the axes:

**xlength:** minimum length needed according to data **ylength:** minimum length needed according to data **xshift:** 0 **yshift:** 0 **xwidth:** 0.5 **ywidth:** 0.5

### To scale the entire chart:

**xscale:** 1 **yscale:** 1

To set the unit:

**unit:** cm

To set the distance between the values:

### **distance:** 1

### To adjust the grid:

**grid:** on **gridcolor:** middlegray **gridline:** dotted **gridlinewidth:** 1 **ygridlinesdensity:** 1 **xgridlines:** yes **ygridlines:** yes **xgridlinesnoval:** yes

To set the fill:

**fillcolor:** gray **fillpalette: filltransparency:** 1

### To set the line:

**line:** yes **linecolor:** black **linepalette: linewidth:** 1

### To set the dots:

**dots:** yes **dotscolor:** black **dotspalette: dotswidth:** 5

### To set the labels:

**xaxislabels:** yes **yaxislabels:** yes **axesunits:** yes **xunit: yunit: xaxislabelsnoval:** yes **dotslabels:** no **decimals:** 0.1 **decimalzero:** no

### **3.2 Basic area chart**

The basic area chart can represent one or more data series. The example in Chart 3.1 shows the acquisition of citizenship in 2014–218 in Slovakia – see the data in Table 3.1. When more data series are shown, then the lines and filled areas will be displayed on top of each other. An example can be seen in Chart 3.2, where the acquisition in Slovakia, Iceland, and Estonia is displayed (Table 3.2).

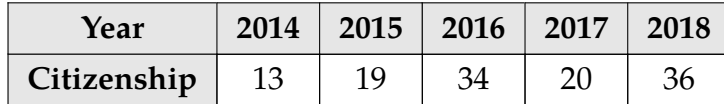

**Table 3.1** Number of citizenship acquisition in age group 65 and over in 2014–2018 in Slovakia (Eurostat, 2020a)

To set the area chart attributes, the parameters in Chapter 3.1 can be used. The Chart 3.1 was created by using the following commands – see the parameters set (changed from default).

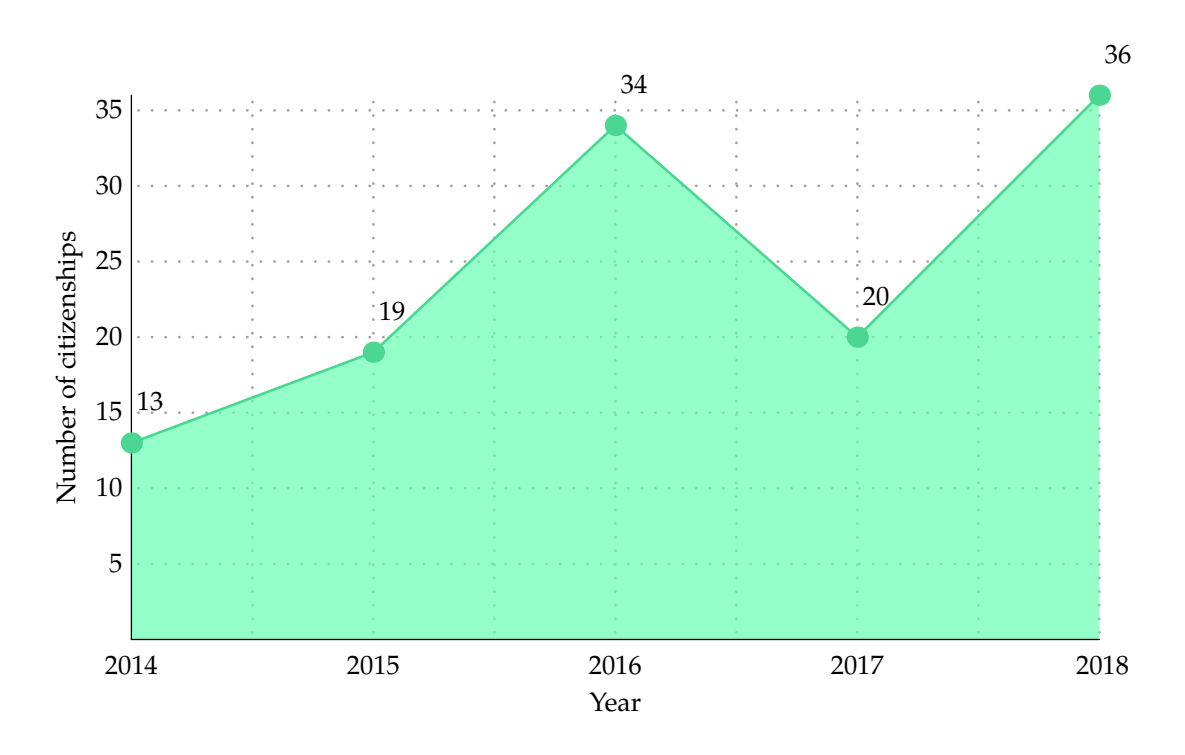

**Chart 3.1** Basic area chart with one data series

**\def\citizenshipdataone{**13,19,34,20,36**}**

**\def\yearlabelsone{**2014,2015,2016,2017, 2018**}**

**\setupframed[**dotslabels**][**loffset**=**1.1cc, boffset**=**0.4cc**]**

**\areachart[**basic**][**

yscale**=**0.2, xscale**=**1.6, distance**=**2, xgridlinesdensity**=**2, fillcolor**=**aquamarine, line**=**yes, linecolor**=**shamrock, dotscolor**=**shamrock, dotswidth**=**8, dotslabels**=**yes, axesunits**=**yes, xunit**=**Year, yunit**=**Number of citizenships**][** data**={\citizenshipdataone}**, xlabels**={\yearlabelsone}]**

The Chart 3.2 was created by using the commands below – see the parameters set (changed from default).

```
\def\citizenshipdatatwo{{13,19,34,20,36
  },{10,19,11,10,11},{21,10,18,10,10}}
```

```
\def\yearlabelsone{2014,2015,2016,2017,
  2018}
```

```
\areachart[basic][
```

```
yscale=0.2, xscale=1.6,
distance=2,
xgridlinesdensity=2,
fillpalette=turquoise,
line=no,
dotscolor=shamrock,
dotswidth=8,
axesunits=yes,
xunit=Year,
yunit=Number of citizenships][
method=struct,
data={\citizenshipdatatwo},
xlabels={\yearlabelsone}]
```
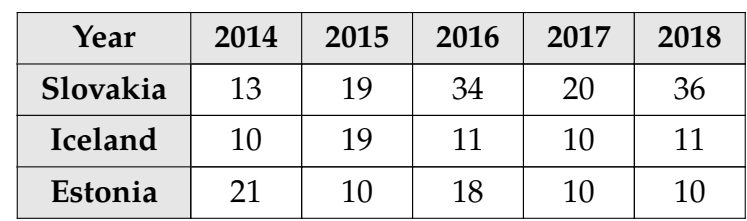

**Table 3.2** Number of citizenship acquisition in age group 65 and over in 2014–2018 in Slovakia, Iceland and Estonia (EUROSTAT, 2020a)

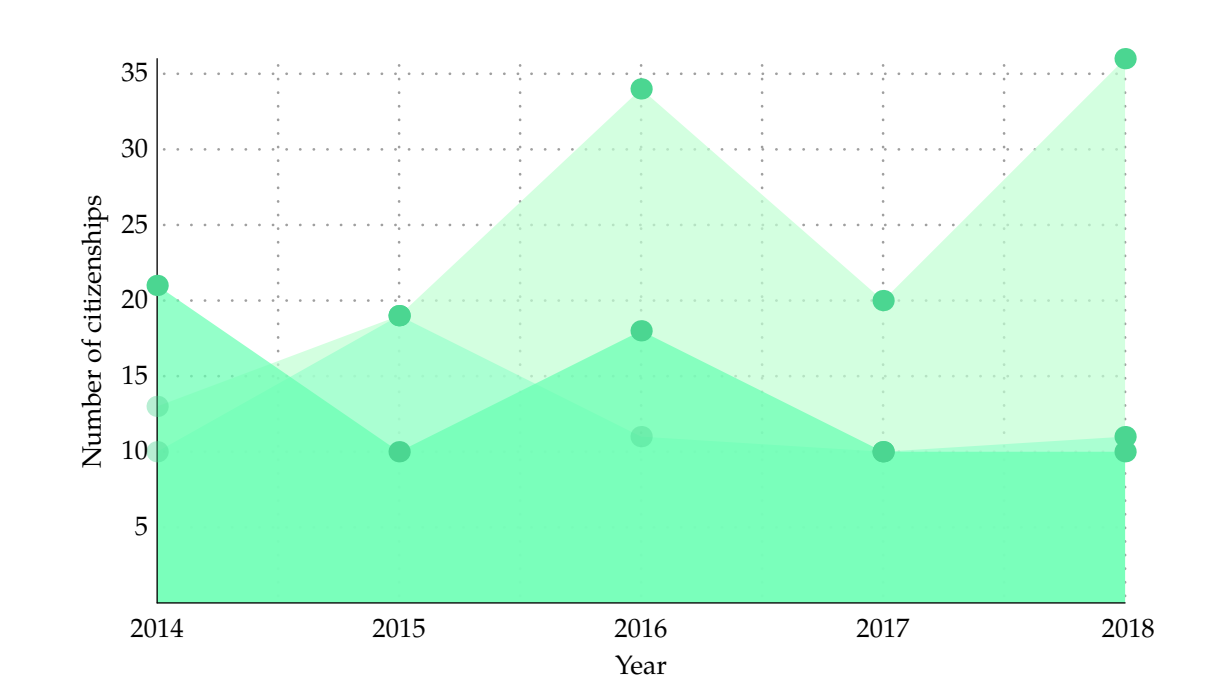

**Chart 3.2** Basic area chart with multiple data series

### **3.3 Stacked area chart**

The stacked area chart is convenient if the author wants to illustrate the contribution of each part to the whole. The line at the top of the graph represents the sum of all values in each particular point because the data are shown cumulatively (THE DATA Visualisation Catalogue, 2019a).

The stacking can be done only when there is more than one series of data. For example (see Chart 3.3), this subtype can show the acquisition of citizenship according to sex in multiple years for a specific country – data in Table 3.3.

The Chart 3.3 was created by using the commands below – see the parameters set (changed from default).

```
\def\citizenshipdatathree{{7,11,19,12,16
  },{6,8,15,8,18}}
```

```
\def\yearlabelsone{2014,2015,2016,2017,
   2018}
```

```
\setupframed[dotslabels][loffset=1.1cc,
   boffset=0.4cc]
```

```
\areachart[stacked][
  yscale=0.2, xscale=1.6,
```

```
distance=2,
xgridlinesdensity=2,
fillpalette=turquoise,
line=yes, linecolor=shamrock,
dotscolor=shamrock,
dotswidth=8, dotslabels=yes,
axesunits=yes, xunit=Year,
yunit=Number of citizenships][
method=struct,
data={\citizenshipdatathree},
xlabels={\yearlabelsone}]
```
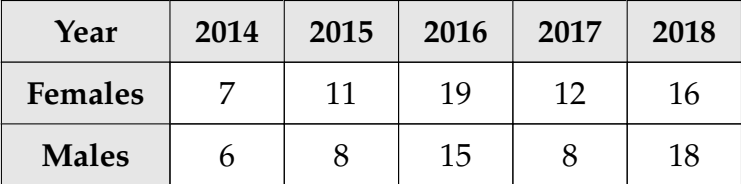

Table 3.3 Number of citizenship acquisition according to sex in age group 65 and over in 2014–2018 in Slovakia (Eurostat, 2020a)

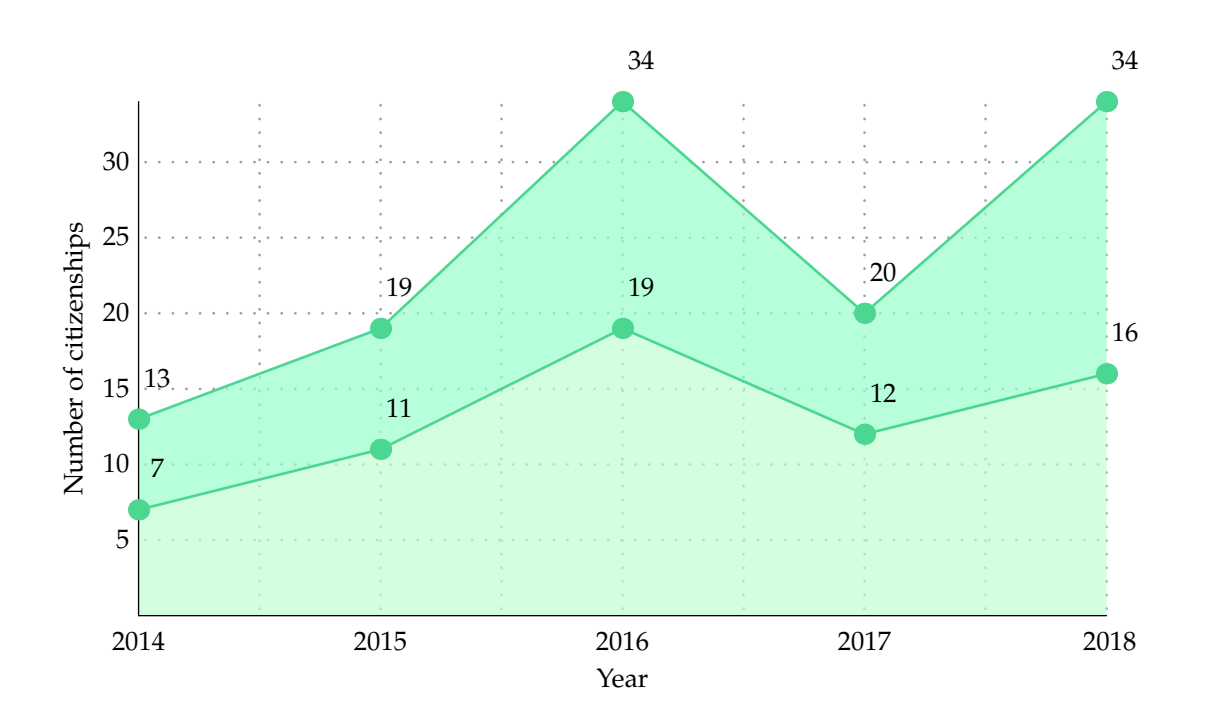

**Chart 3.3** Stacked area chart with multiple data series

### **3.4 100% stacked area chart**

The lines which represent the values are always plotted relatively, so all of the series shown sum to 100%, which means the entire graph area is filled with various colors. Hence, the absolute total at each point cannot be read from the graph (ANYCHART, c2020). See the example Chart 3.4 using the data in Table 3.3.

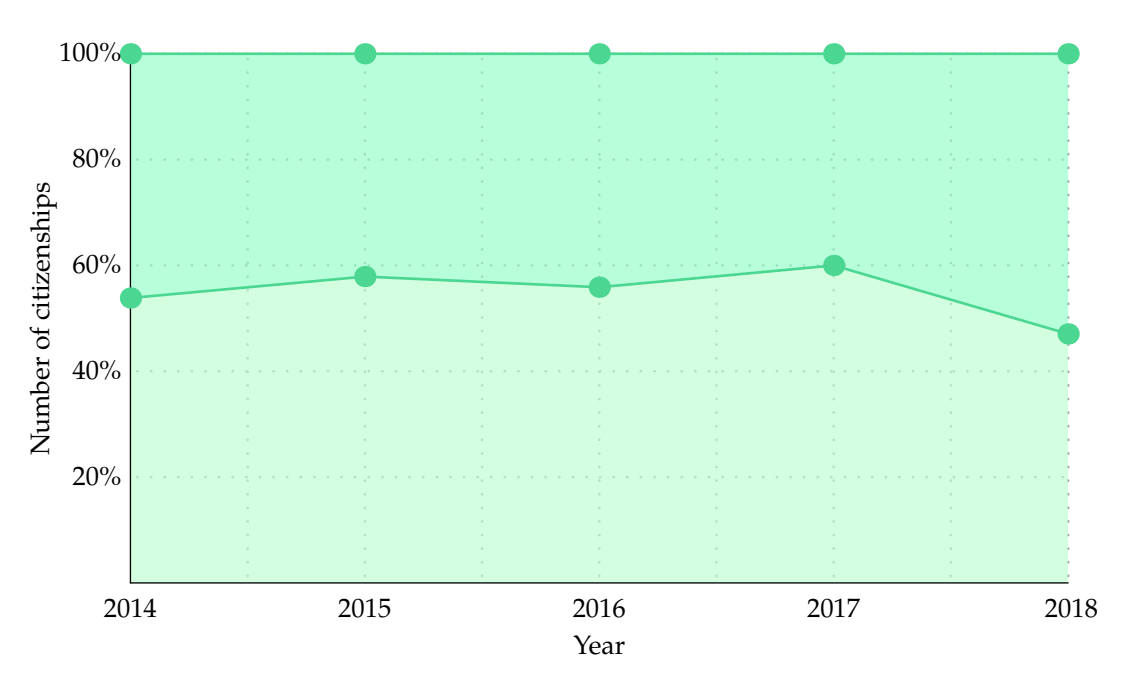

### **Chart 3.4** 100% stacked area chart with multiple data series

To manipulate with 100% stacked area chart, in addition to the parameters listed in Chapter 3.1 and explained in Chapter 2 – except the **yscale** parameter, also the following one (and its default value) can be used.

### To set the number of  $\nu$ -axis labels:

### **ylabelscount:** 5

The Chart 3.4 was created by using the commands below – see the parameters set (changed from default).

### **\def\citizenshipdatathree{{**7,11,19,12,16 **}**,**{**6,8,15,8,18**}}**

**\def\yearlabelsone{**2014,2015,2016,2017, 2018**}**

```
\areachart[stacked100][
  ylength=7, xscale=1.55,
  distance=2, xgridlinesdensity=2,
  fillpalette=turquoise,
  line=yes, linecolor=shamrock,
  dotscolor=shamrock,
  dotswidth=8, axesunits=yes,
  xunit=Year, yunit=Number of citizenships][
  method=struct, data={\citizenshipdatathree},
  xlabels={\yearlabelsone}]
```
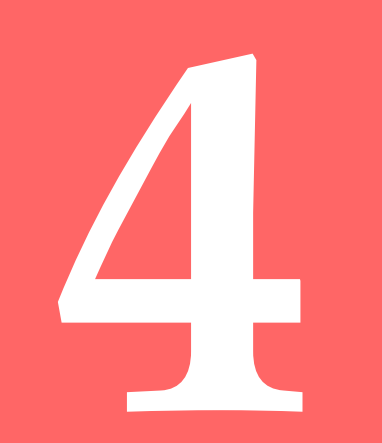

## **Bar charts**

In bar chart, the values are represented by the horizontal axis  $(x-axis)$  and the categories, on the other hand, are placed along the vertical axis (KEYNOTE Support, c2008–2020). This type of chart, as well as the column chart, is very common in marketing because it provides clear image of data comparison (LILE, 2017). These charts also offer the advantage of being easily understandable by anyone with a very little knowledge. The bar chart can be also (as well as the column chart) represented by four different subtypes which are:

- basic,
- clustered,
- stacked and
- 100% stacked.

### **4.1 Bar chart parameters**

The following parameters (and their default values) can be set in the bar chart.

### To work with the axes:

**xlength:** minimum length needed according to data (3 in 100% stacked bar chart) **ylength:** minimum length needed according to data + 1 bottom **xshift:** 0 **yshift:** 0 **xwidth:** 0.5 **ywidth:** 0.5

To scale the entire chart:

**xscale:** 1 **yscale:** 1

To set the unit:

**unit:** cm

BAR CHARTS | 31

To set the position of the initial and all other values:

**distance:** 1 **bottom:** 1

### To adjust the grid:

**grid:** on **gridcolor:** middlegray **gridline:** dotted **gridlinewidth:** 1 **xgridlinesdensity:** 1 **xgridlines:** yes **ygridlines:** yes **ygridlinesnoval:** yes

### To set the bars:

**barcolor:** gray **barpalette: bartransparency:** 1 **barwidth:** 1 **contour:** yes **contourcolor:** black **contourpalette: contourwidth:** 0.5

### To set the labels:

**xaxislabels:** yes **yaxislabels:** yes **axesunits:** yes **xunit: yunit: yaxislabelsnoval:** yes **decimals:** 0.1 **decimalzero:** no

### **4.2 Basic bar chart**

The basic bar chart visualizes data as a set of simple rectangular bars with different lengths. In contrast with the column chart example (Chart 6.1), the axes are swapped, so the vertical axis can represent age groups and the horizontal axis can display the extent of unemployment – see the data in Table 4.1). The example can be seen in Chart 4.1.

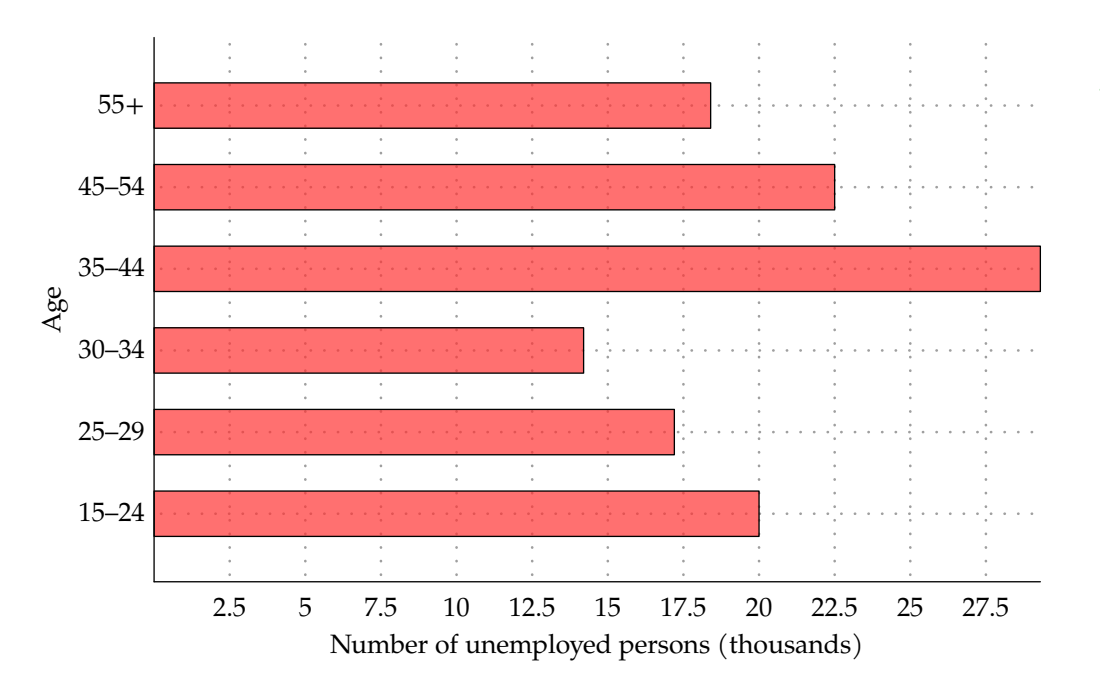

**Chart 4.1** Basic bar chart with one data series

To set the bar chart attributes, the parameters in Chapter 4.1 can be used. Even though basic bar chart works with just one-dimensional data series, even if multiple series will be inserted, the command will work but only the first data series will be shown. The Chart 4.1 was created by using the commands below – see the parameters set (changed from default).

### **\def\unemploydataone{**20,17.2,14.2,29.3, 22.5,18.4**}**

**\def\agelabels{**15**--**24,25**--**29,30**--**34, 35**--**44,45**--**54,55**+}**

**\barchart[**basic**][** xscale**=**0.4, yscale**=**0.6, distance**=**0.8, barcolor**=**redorange, bartransparency**=**0.7, axesunits**=**yes, xunit**=**Number of unemployed persons **(**thousands**)**, yunit**=**Age**][** data**={\unemploydataone}**, ylabels**={\agelabels}]**

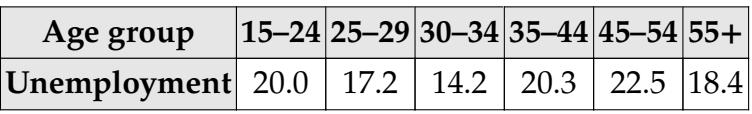

**Table 4.1** Average unemployment according to age groups in thousands in 2018 in the Czech Republic  $\overline{(CZSO, 2020)}$ 

### **4.3 Clustered bar chart**

Clustered bar chart has essentially the same purpose as the clustered column chart. It is used when the author works with more than one data series, so they can be compared to each other. According to Wall-STREETMOJO (c2020), a clustered bar chart is actually putting next to each other bars from different charts. To show an example (see Chart 4.2), instead of one value for a whole year as in the previous subtype, the values for each quarter were used (see Table 4.2).

| Age group $ 15-24 25-29 30-34 35-44 45-54 55+$ |      |      |                                    |                      |                             |      |
|------------------------------------------------|------|------|------------------------------------|----------------------|-----------------------------|------|
| <b>O1</b>                                      | 18.9 |      | $16.3$   14.0   35.5   25.0   19.9 |                      |                             |      |
| O <sub>2</sub>                                 | 20.1 | 17.6 |                                    |                      | $15.3$   26.5   20.6   18.2 |      |
| Q <sub>3</sub>                                 | 23.0 |      | $19.4$   13.9   29.4   22.4   19.2 |                      |                             |      |
| Q4                                             | 17.9 | 15.3 |                                    | $13.7$   25.8   22.0 |                             | 16.4 |

**Table 4.2** Average unemployment according to age groups in thousands in quarters of 2018 in the Czech Republic (CZSO, 2020)

The Chart 4.2 was created by using the commands below – see the parameters set (changed from default).

```
\def\unemploydatatwo{{18.9,16.3,14,35.5,
  25,19.9},{20.1,17.6,15.3,16.5,20.6,
  18.2},{23,19.4,13.9,29.4,22.4,19.2},{
  17.9,15.3,13.7,25.8,22,16.4}}
```

```
\def\agelabels{15--24,25--29,30--34,
  35--44,45--54,55+}
```

```
\barchart[clustered][
  xscale=0.5, yscale=0.4,
  distance=1.2,
  barpalette=red,
  bartransparency=0.7,
  axesunits=yes,
  xunit=Number of unemployed
     persons (thousands),
  yunit=Age][
  method=struct,
   data={\unemploydatatwo},
  ylabels={\agelabels}]
```
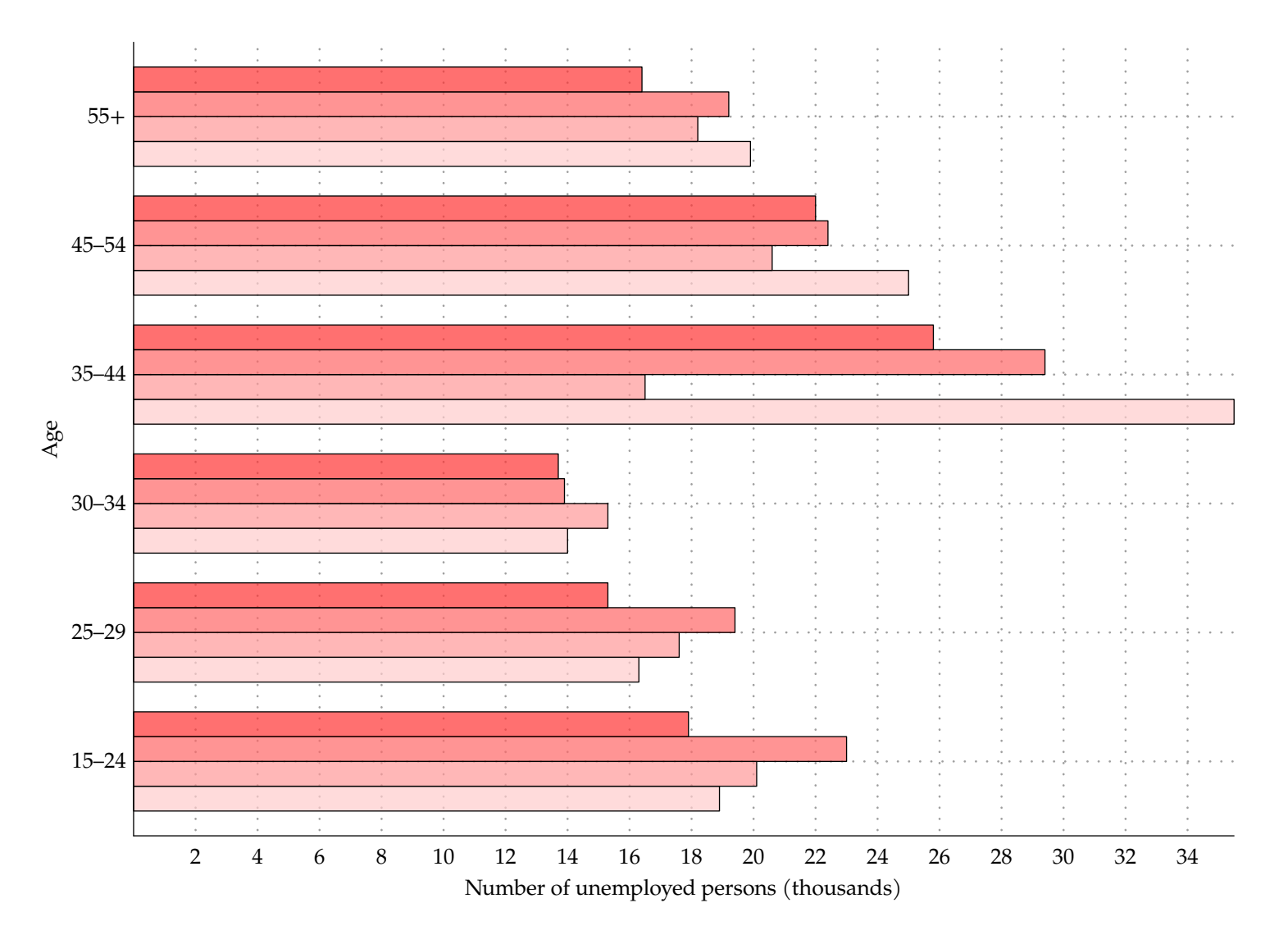

**Chart 4.2** Clustered bar chart with multiple data series

### **4.4 Stacked bar chart**

As THE DATA VISUALISATION CATALOGUE (2019b) states, in the stacked bar chart, the values of one category are arranged one after another. This type is especially useful for comparing the categories (segments) with each other because the values of one segment will add up to its total value. The data used in example (Chart 4.3) are shown in Table 4.3.

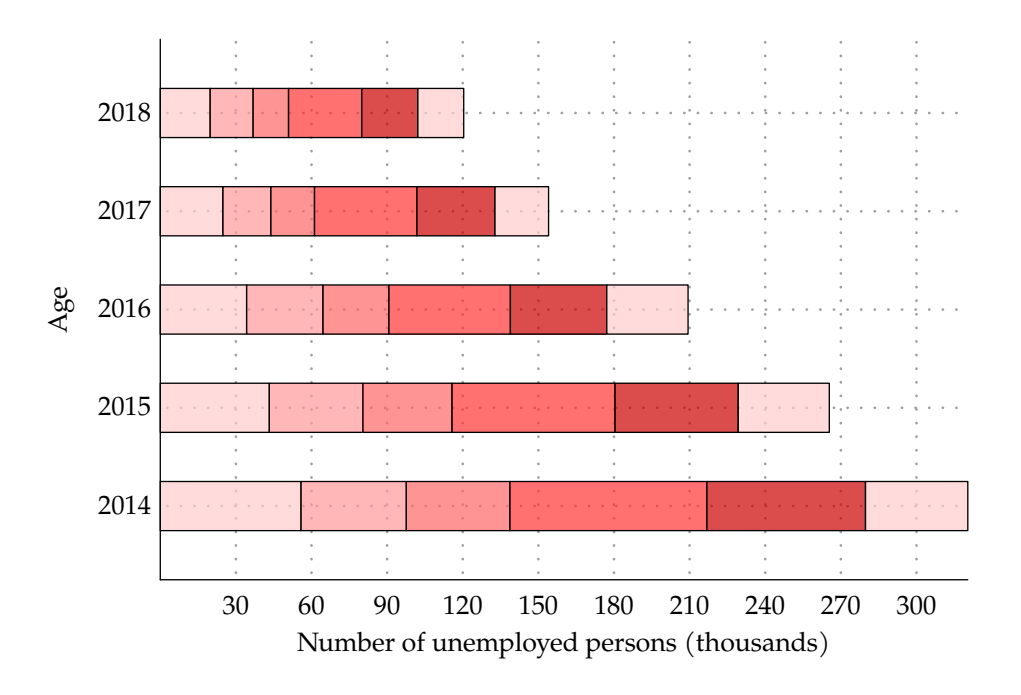

**Age group 2014 2015 2016 2017 2018 15–24** | 56.4 | 43.7 | 34.6 | 25.1 | 20.0 **25–29** | 42.2 | 37.5 | 30.6 | 19.2 | 17.2 **30–34** | 41.5 | 35.7 | 26.4 | 17.5 | 14.2 **35–44** | 78.9 | 65.3 | 48.7 | 41.0 | 29.3 **45–54** | 63.6 | 49.4 | 38.6 | 31.3 | 22.5 **55+**  $\begin{array}{|c|c|c|c|c|c|} \hline 41.0 & 36.5 & 32.6 & 21.5 & 18.4 \hline \end{array}$ 

**Table 4.3** Unemployment according to age groups in thousands in 2014–2018 in the Czech Republic (CZSO, 2020)

The Chart 4.3 was created by using the commands below – see the parameters set (changed from default).

**\def\unemploydatathree{{**56.4,42.2,41.5, 78.9,63.6,41**}**,**{**43.7,37.5,35.7,65.3, 49.4,36.5**}**,**{**34.6,30.6,26.4,48.7,38.6, 32.6**}**,**{**25.1,19.2,17.5,41,31.3,21.5**}**,**{** 20,17.2,14.2,29.3,22.5,18.4**}}**

```
\def\yearlabelsone{2014,2015,2016,2017,
   2018}
```
**Chart 4.3** Stacked bar chart with multiple data series
BAR CHARTS 37

```
\barchart
[stacked][
   xscale
=0.033, yscale
=0.65,
   barpalette
=red,
   bartransparency
=0.7,
   decimals
=10,
   axesunits
=yes,
   xunit
=Number of unemployed
      persons
(thousands
)
,
   yunit
=Age][
   method
=struct,
   data
=
{\unemploydatathree
}, c
=r,
   ylabels
=
{\yearlabelsone
}
]
```
### **4.5 100% stacked bar chart**

This type of chart does not show the absolute values, but their percentage out of 100% (KEYNOTE SUPPORT, c2008–2020). Therefore, also the  $x$ -axis is not marked with the values themselves, but with the percentages up to 100% (see the Chart 4.4). The data in Table 4.3 were used to show this example.

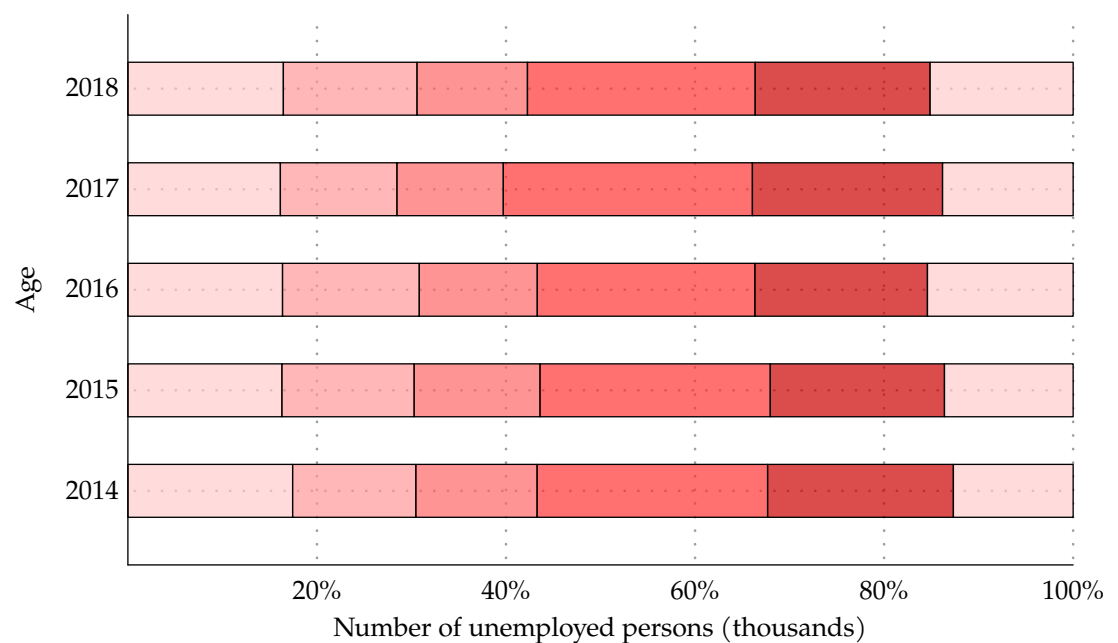

**Chart 4.4** 100% stacked bar chart with multiple data series

To manipulate with 100% stacked bar chart, in addition to the parameters listed in Chapter 4.1 and explained in Chapter 2 – except the **xscale** parameter, also the following one (and its default value) can be used.

### To set the number of  $\nu$ -axis labels:

### **xlabelscount:** 5

The Chart 4.4 was created by using the following commands – see the parameters set (changed from default).

**\def\unemploydatathree{{**56.4,42.2,41.5, 78.9,63.6,41**}**,**{**43.7,37.5,35.7,65.3, 49.4,36.5**}**,**{**34.6,30.6,26.4,48.7,38.6, 32.6**}**,**{**25.1,19.2,17.5,41,31.3,21.5**}**,**{** 20,17.2,14.2,29.3,22.5,18.4**}}**

### **\def\yearlabelsone{**2014,2015,2016,2017, 2018**}**

BAR CHARTS 39

```
\barchart
[stacked100][
   xlength
=12.5, yscale
=0.7,
   bottom
=0.9, distance
=0.9,
   xlabelscount
=5,
   barpalette
=red,
   bartransparency
=0.7,
   axesunits
=yes,
   xunit
=Number of unemployed
      persons
(thousands
)
,
   yunit
=Age][
   method
= struct,
   data
=
{\unemploydatathree
}, c
=r,
   ylabels
=
{\yearlabelsone
}
]
```
DRAWING STATISTICAL CHARTS

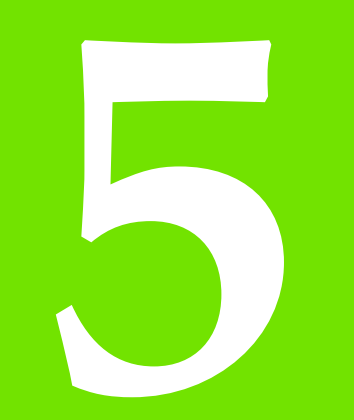

## **Bubble charts**

### **42** DRAWING STATISTICAL CHARTS

The bubble chart is similar to the scatter chart, except the dots showing the data values are replaced with bubbles of a various (or the same) size (Yi, 2019). If the bubbles differ in their size, the data needs to be enlarged by third dimension. The size helps the reader to think about the data with the additional dimension, which can on the other hand cause putting the focus mainly on the larger bubbles. This is the reason why the author needs to carefully consider the size differences.

### **5.1 Bubble chart parameters**

The following parameters (and their default values) can be set in the bubble chart.

### To work with the axes:

**xlength:** minimum length needed according to data  $+$  left **ylength:** minimum length needed according to data  $+1$  unit **xshift:** 0 **yshift:** 0 **xwidth:** 0.5 **ywidth:** 0.5

To scale the entire chart:

**xscale:** 1 **yscale:** 1

To set the unit:

**unit:** cm

### To set the distance between the values:

**distance:** 1 **left:** 1

### To adjust the grid:

**grid:** on **gridcolor:** middlegray **gridline:** dotted **gridlinewidth:** 1 **xgridlinesdensity:** 1 **ygridlinesdensity:** 1 **xgridlines:** yes **ygridlines:** yes **xgridlinesnoval:** yes **xgridlinesleft:** yes

### To set the bubbles:

**bubblecolor:** gray **bubblepalette: bubblediameter:** 1 **filltransparency:** 0.7 **contour:** yes **contourcolor:** black **contourpalette: contourwidth:** 0.5

To set the whether the coordinates will be inserted:

**xcoor:** no **zcoor:** no

### To set the initial and increment value:

**xaxislabinit:** 1 **xaxislabinc:** 1

### To set the labels:

**xaxislabels:** yes **yaxislabels:** yes **axesunits:** yes **xunit: yunit: xaxislabelsnoval:** yes **decimals:** 0.1 **decimalzero:** no

### **5.2 Bubble chart**

To show examples of bubble charts, the data describing various variables (number of teachers, number of graduates, area) will be used – see the data in Table 5.1.

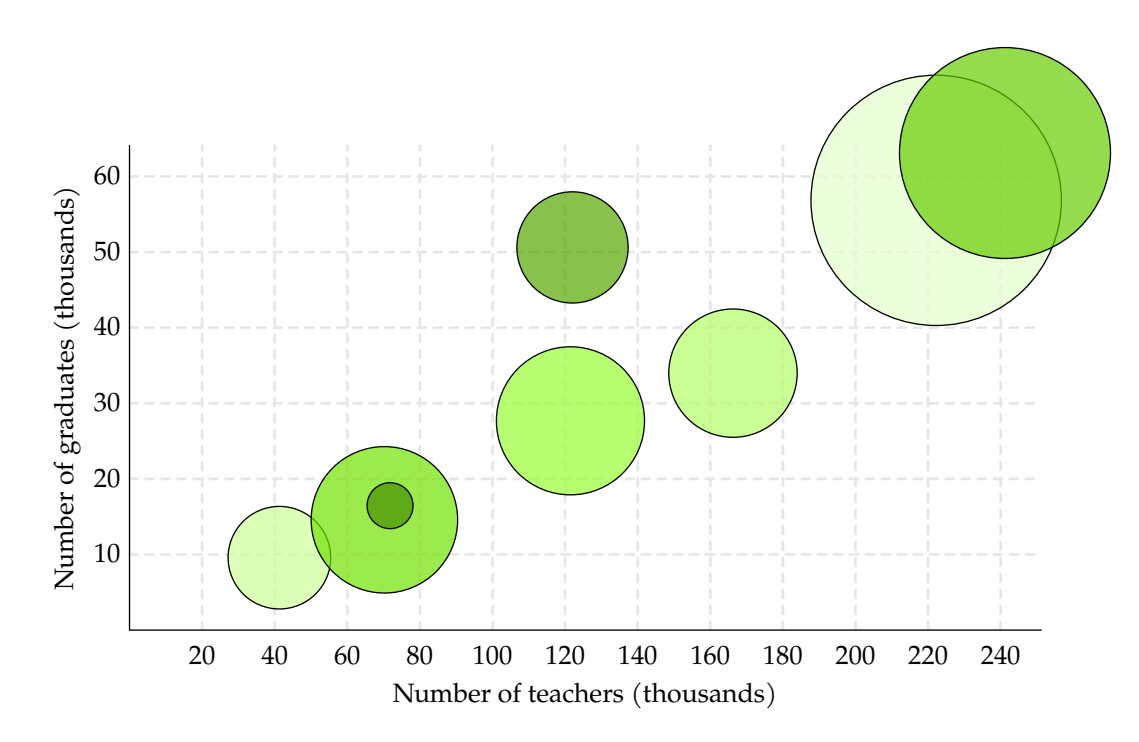

**Chart 5.1** Bubble chart with  $x$ -,  $y$ - and  $z$ -coordinate with one data series

The example which uses all three coordinates  $(x, y, z)$  $(z)$  is shown in Chart 5.1, and in Chart 5.2 with multiple series, where one year was added to the data (see Table 5.2). Another example (Chart 5.3) shows the chart, where the  $z$  coordinate was not inserted, so the data does not use the area variable in the Table 5.1 – therefore, the size of the bubbles is the same. The last example (Chart 5.4) of bubble chart uses only  $y$  and  $z$  coordinate, which means that bubbles will have different size, but at the same time the distance between them will be the same (according to the **distance** parameter) – the number of teachers will not be considered.

| Country         | <b>Teachers</b><br><b>Graduates</b> |        | Area    |  |
|-----------------|-------------------------------------|--------|---------|--|
| <b>Bulgaria</b> | 22.223                              | 56.851 | 110.370 |  |
| Estonia         | 4.129                               | 9.577  | 45.227  |  |
| Croatia         | 16.625                              | 33.989 | 56.594  |  |
| Lithuania       | 12.148                              | 27.684 | 65.286  |  |
| Latvia          | 7.022                               | 14.587 | 64.573  |  |
| Hungary         | 24.119                              | 63.109 | 93.011  |  |
| Slovakia        | 12.204                              | 50.622 | 49.035  |  |
| Slovenia        | 7.178                               | 16.458 | 20.273  |  |

**Table 5.1** Number of teachers (in thousands), graduates (in thousands) and area (in thousands  $km^2$ ) in 2017 in chosen countries (Eurostat, 2020bcd)

To set the bubble chart attributes, the parameters in Chapter 5.1 can be used. The Chart 5.1 was created by using the following commands – see the parameters set (changed from default).

**\def\educountriesdataone{{**22.223,4.129,

16.625,12.148,7.022,24.119,12.204, 7.178**}**,**{**56.851,9.577,33.989,27.684, 14.587,63.109,50.622,16.458**}**,**{** 110.370,45.227,56.594,65.286,64.573, 93.011,49.035,20.273**}}**

```
\bubblechart[basic][
```

```
gridcolor=gray,
xscale=0.48, yscale=0.1,
gridline=dashed,
xgridlinesdensity=0.5,
bubblepalette=lightgreen,
bubblediameter=0.03,
xcoor=yes, zcoor=yes,
xaxislabinit=10, xaxislabinc=10,
axesunits=yes,
xunit=Number of teachers (thousands),
yunit=Number of graduates
   (thousands)][
```
method**=**struct,

data**={\educountriesdataone}]**

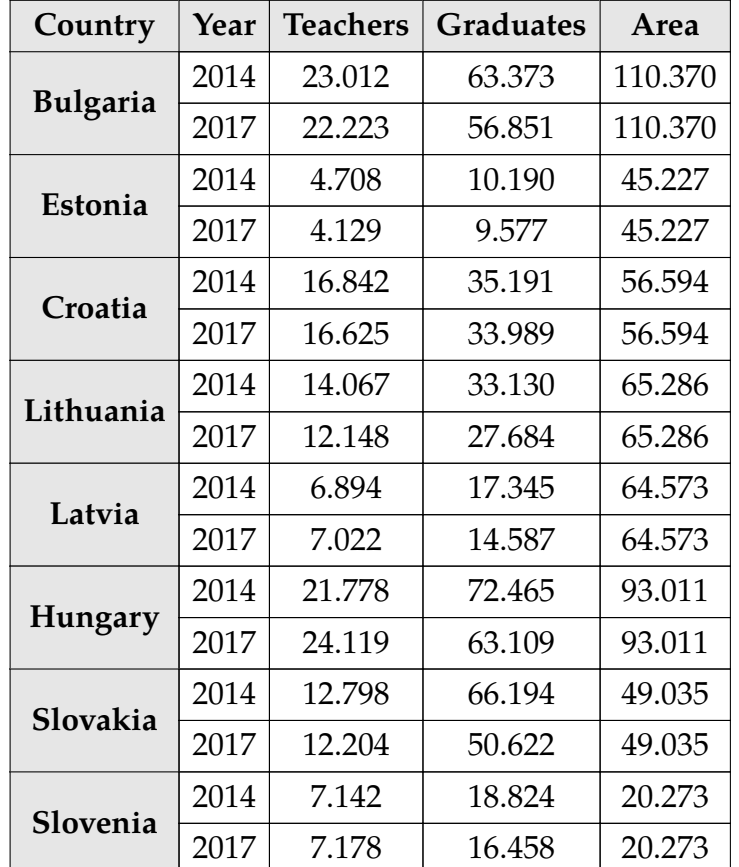

**Table 5.2** Number of teachers (in thousands), graduates (in thousands) and area (in thousands  $km^2$ ) in 2014 and 2017 in chosen countries (Eurostat, 2020bcd)

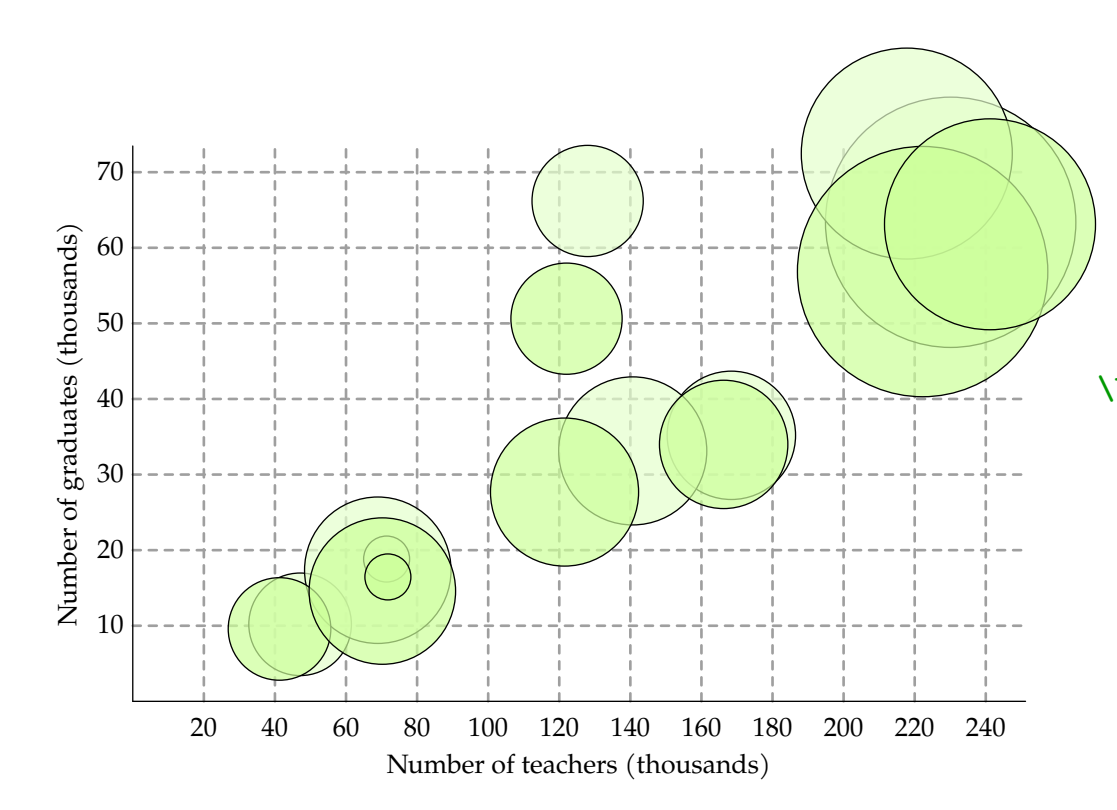

**Chart 5.2** Bubble chart with  $x$ -,  $y$ - and  $z$ -coordinate with multiple data series

The Chart 5.2 was created by using the following commands – see the parameters set (changed from default).

**\def\educountriesdatafour{{**23.012,

4.708,16.842,14.067,6.894,21.778, 12.798,7.142**}**,**{**63.373,10.190,35.191, 33.130,17.345,72.465,66.194,18.824

**}**,**{**110.370,45.227,56.594,65.286, 64.573,93.011,49.035,20.273**}**,**{**22.223, 4.129,16.625,12.148,7.022,24.119, 12.204,7.178**}**,**{**56.851,9.577,33.989, 27.684,14.587,63.109,50.622,16.458 **}**,**{**110.370,45.227,56.594,65.286, 64.573,93.011,49.035,20.273**}}**

**\bubblechart[**basic**][**distance**=**2, xscale**=**0.47, yscale**=**0.1, gridline**=**dashed, xgridlinesdensity**=**0.5, bubblepalette**=**lightgreen, bubblediameter**=**0.03, xcoor**=**yes, zcoor**=**yes, xaxislabinit**=**10, xaxislabinc**=**10, axesunits**=**yes, xunit**=**Number of teachers **(**thousands**)**, yunit**=**Number of graduates **(**thousands**)][** method**=**struct, data**={\educountriesdatafour}]**

**BUBBLE CHARTS** 47

The Chart 5.3 was created by using the commands below – see the parameters set (changed from default).

### **\def\educountriesdatatwo{{**22.223,

4.129,16.625,12.148,7.022,24.119, 12.204,7.178**}**,**{**56.851,9.577,33.989, 27.684,14.587,63.109,50.622,16.458**}}**

```
\bubblechart[basic][
```

```
distance=2,
xscale=0.48, yscale=0.1,
```

```
gridline=dashed,
```

```
xgridlinesdensity=0.5,
```

```
bubblepalette=lightgreen,
```

```
bubblediameter=1.5,
```

```
xcoor=yes, zcoor=no,
```

```
xaxislabinit=10, xaxislabinc=10,
```

```
axesunits=yes,
```

```
xunit=Number of teachers (thousands),
```

```
yunit=Number of graduates
```

```
(thousands)][
```
method**=**struct,

```
data={\educountriesdatatwo}]
```
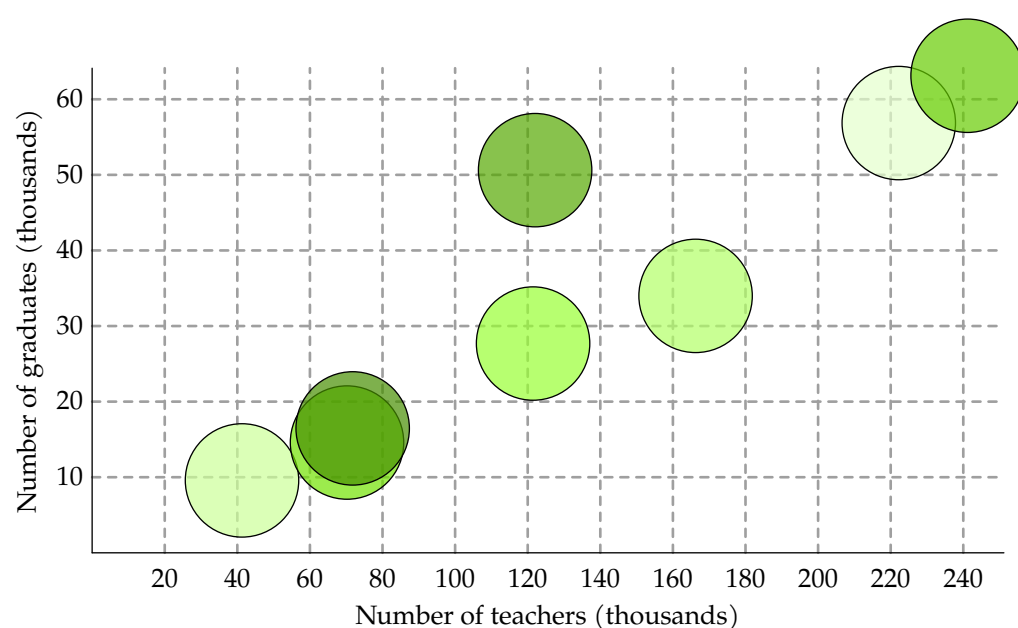

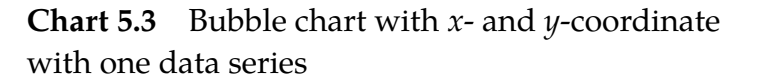

The Chart 5.4 was created by using the following commands – see the parameters set (changed from default).

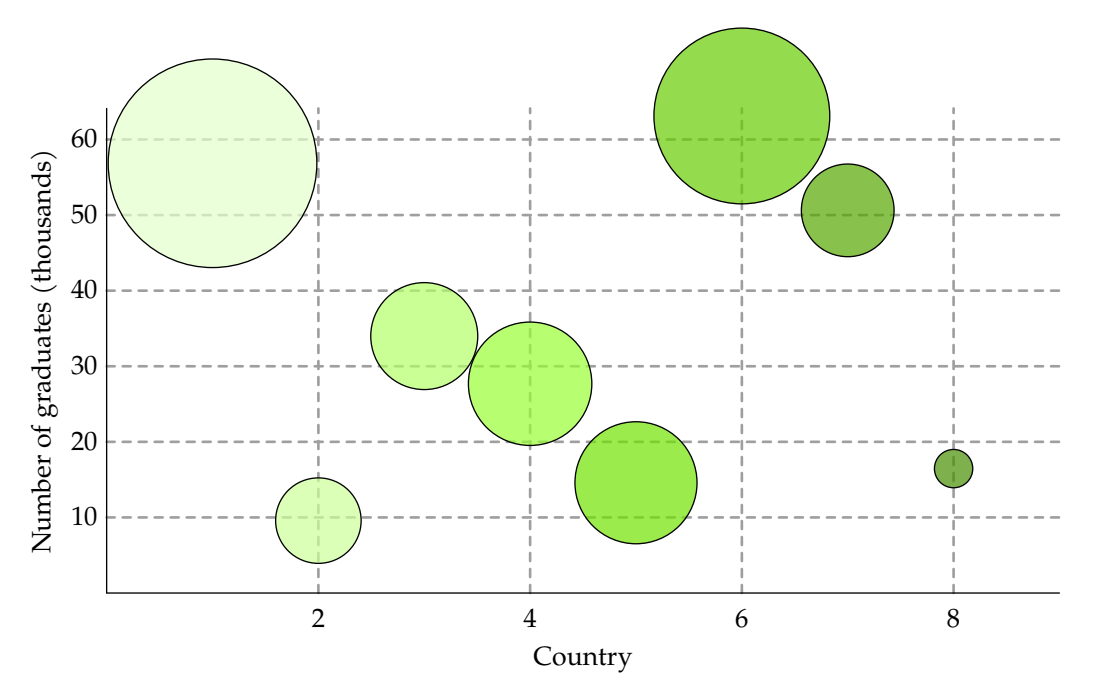

**Chart 5.4** Bubble chart with  $x$ - and  $z$ -coordinate with one data series

### **\def\educountriesdatathree{{**56.851,

9.577,33.989,27.684,14.587,63.109, 50.622,16.458**}**,**{**110.370,45.227, 56.594,65.286,64.573,93.011,49.035, 20.273**}}**

### **\bubblechart[**basic**][**

left**=**2, distance**=**2, xscale**=**0.7, yscale**=**0.1, gridline**=**dashed, xgridlinesdensity**=**0.5, bubblepalette**=**lightgreen, bubblediameter**=**0.025, zcoor**=**yes, xaxislabinit**=**10, xaxislabinc**=**10, axesunits**=**yes, xunit**=**Country, yunit**=**Number of graduates **(**thousands**)][** method**=**struct, data**={\educountriesdatathree}]**

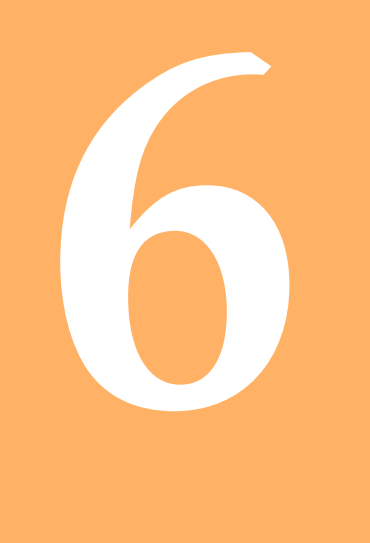

## **Column charts**

### **50** DRAWING STATISTICAL CHARTS

The column chart is often referred to as the simplest and most straightforward from the wide spectrum of all chart types. It is basically almost the same as the bar chart, except the axes are swapped. According to LILE (2017), the universal column chart contains a series of bars which lengths vary. In this type of chart, the horizontal axis represents the categories, the author wants to compare. The second (vertical) axis symbolizes the values of each category. This type of chart can be represented by four different subtypes which are:

- basic,
- clustered,
- stacked and
- 100% stacked.

### **6.1 Column chart parameters**

The following parameters (and their default values) can be set in the column chart.

### To work with the axes:

**xlength:** minimum length needed according to data  $+$  left **ylength:** minimum length needed according to data (3 in 100% stacked column chart) **xshift:** 0 **yshift:** 0 **xwidth:** 0.5 **ywidth:** 0.5

### To scale the entire chart:

**xscale:** 1 **yscale:** 1

To set the unit:

**unit:** cm

To set the position of the initial and all other values:

**distance:** 1 **left:** 1

### To adjust the grid:

**grid:** on **gridcolor:** middlegray **gridline:** dotted **gridlinewidth:** 1 **ygridlinesdensity:** 1 **xgridlines:** yes **ygridlines:** yes **xgridlinesnoval:** yes

### To set the columns:

**columncolor:** gray **columnpalette: columntransparency:** 1 **columnwidth:** 1 **contour:** yes **contourcolor:** black **contourpalette: contourwidth:** 0.5

### To set the labels:

**xaxislabels:** yes **yaxislabels:** yes **axesunits:** yes **xunit: yunit: xaxislabelsnoval:** yes **decimals:** 0.1 **decimalzero:** no

### **6.2 Basic column chart**

This subtype of column chart is the simplest and can be used only in case of working with one-dimensional data (or one series of data). For example (Chart 6.1), the horizontal axis could be used for representing age groups, while the vertical axis would display the unemployment in thousand persons.

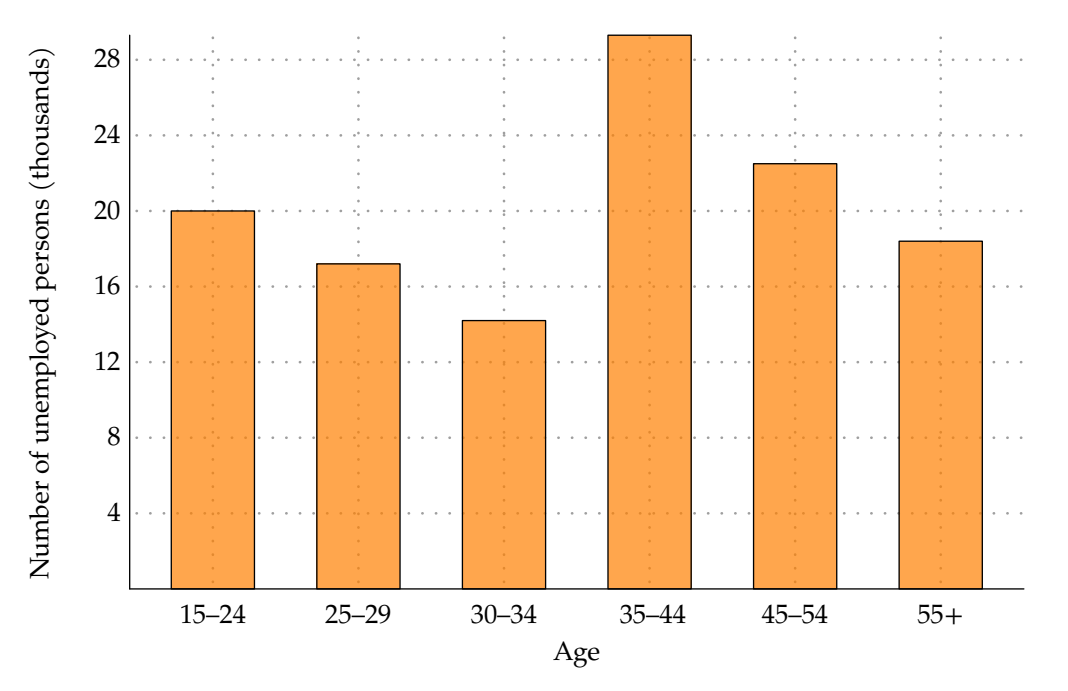

**Chart 6.1** Basic column chart with one data series

The data used are the same as in the basic bar chart example (Chart 4.1) – see Table 4.1). Each column will have a different height according to the number of unemployed in the specific age group.

To set the column chart attributes, the parameters in Chapter 6.1 can be used. Even though basic column chart works with just one-dimensional data series, even if multiple series will be inserted, the command will work but only the first one data series will be shown. The Chart 6.1 was created by using the commands below – see the parameters set (changed from default).

**\def\unemploydataone{**20,17.2,14.2,29.3, 22.5,18.4**}**

**\def\agelabels{**15**--**24,25**--**29,30**--**34, 35**--**44,45**--**54,55**+}**

**\columnchart[**basic**][** xscale**=**1.1, yscale**=**0.25, left**=**0.5, distance**=**0.75, columncolor**=**tamarange, columntransparency**=**0.7, axesunits**=**yes, xunit**=**Age, yunit**=**Number of unemployed persons **(**thousands**)][** data**={\unemploydataone}**, xlabels**={\agelabels}]**

### **6.3 Clustered column chart**

This type of column chart can be very effectively used to compare data when there is more than one series (KEYNOTE SUPPORT, c2008-2020). The advantage of this type is that not only the values within one series can be compared, but also the comparison between multiple series in one category can be easily visible. To show an example, the same data were used. However, more than one series is needed, therefore the data for each quarter were displayed separately. See the (Chart 6.2) and the data used in Table 4.2.

The Chart 6.2 was created by using the commands below – see the parameters set (changed from default).

**\def\unemploydatatwo{{**18.9,16.3,14,35.5, 25,19.9**}**,**{**20.1,17.6,15.3,16.5,20.6, 18.2**}**,**{**23,19.4,13.9,29.4,22.4,19.2**}**,**{** 17.9,15.3,13.7,25.8,22,16.4**}}**

```
\def\agelabels{15--24,25--29,30--34,
  35--44,45--54,55+}
```
**\columnchart[**clustered**][** xscale**=**0.44, yscale**=**0.2, left**=**0, columnwidth**=**0.95,

columnpalette**=**orange, columntransparency**=**0.7, axesunits**=**yes, xunit**=**Age, yunit**=**Number of unemployed persons **(**thousands**)][** method**=**struct, data**={\unemploydatatwo}**, xlabels**={\agelabels}]**

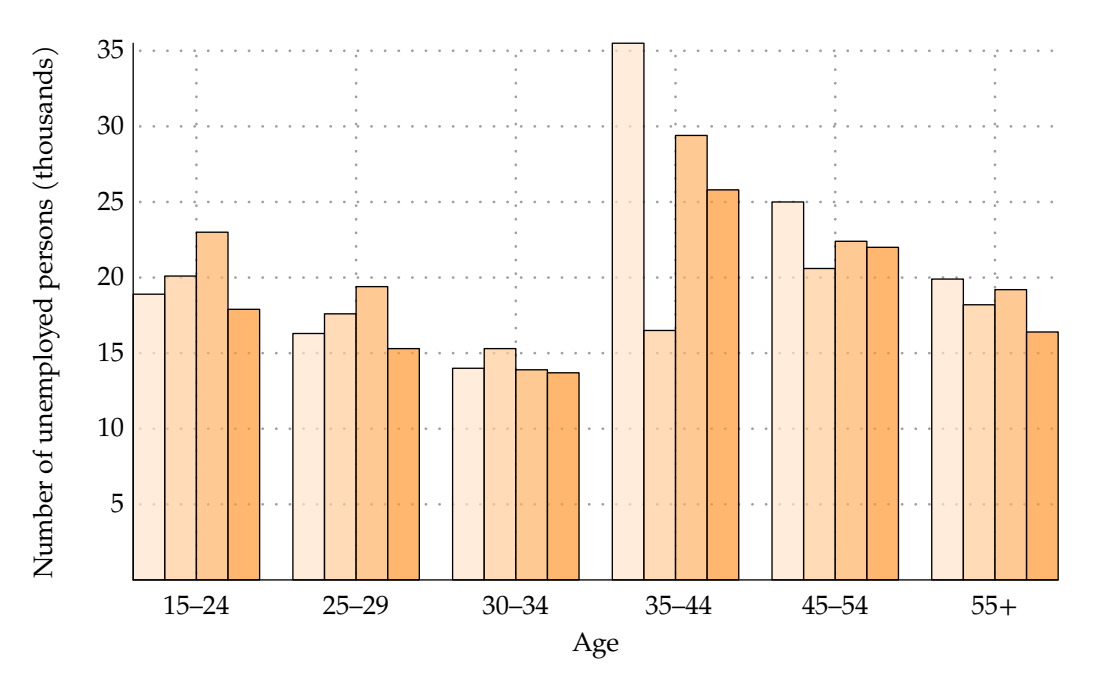

**Chart 6.2** Clustered column chart with one data series

### **6.4 Stacked column chart**

Stacked column chart can be used only when multiple series are displayed. The benefit of this type is that the author can put focus on the total of all series in one category (Rost, 2018).

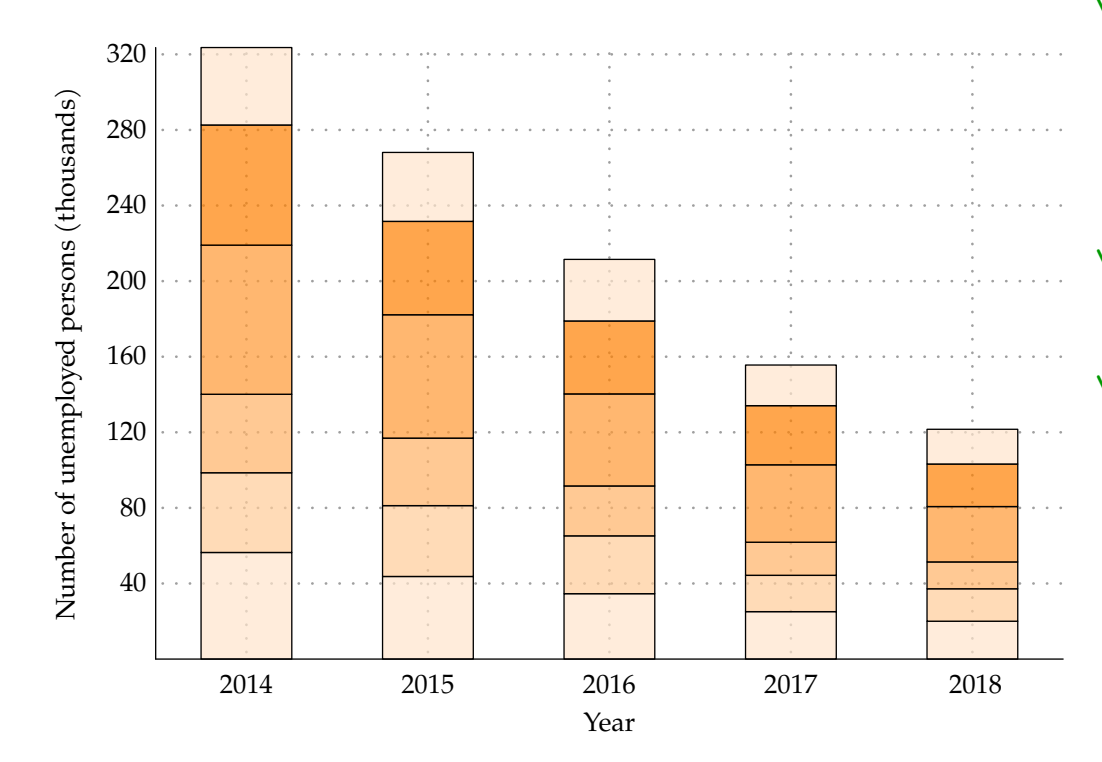

**Chart 6.3** Stacked column chart with one data series

For example, this chart can be used to visualize the total unemployment in years 2014–2018 and at the same time, to distinguish between the numbers of each age group. The data in Table 4.3 were used. The Chart 6.3 was created by using the commands below – see the parameters set (changed from default).

**\def\unemploydatathree{{**56.4,42.2,41.5, 78.9,63.6,41**}**,**{**43.7,37.5,35.7,65.3, 49.4,36.5**}**,**{**34.6,30.6,26.4,48.7,38.6, 32.6**}**,**{**25.1,19.2,17.5,41,31.3,21.5**}**,**{** 20,17.2,14.2,29.3,22.5,18.4**}}**

**\def\yearlabelsone{**2014,2015,2016,2017, 2018**}**

**\columnchart[**stacked**][** xscale**=**1.2, yscale**=**0.025, left**=**0.5, columnpalette**=**orange, columntransparency**=**0.7, axesunits**=**yes, xunit**=**Year, yunit**=**Number of unemployed persons **(**thousands**)][** method**=**struct, data**={\unemploydatathree}**, c**=**r, xlabels**={\yearlabelsone}]**

### **6.5 100% stacked column chart**

According to KEYNOTE SUPPORT (c2008–2020), in % stacked column chart, values of all series within one category are expressed as a portion of 100%. This chart is suitable when the author wants to show the change in time within the categories of a whole (am-CHARTS, c2006-2020). Except of displaying the values in relative way, this type of chart is very similar to the stacked column chart. See the example with the same data as in Chart 6.4 chart – Table 4.3.

To manipulate with 100% stacked column chart, in addition to the parameters listed in Chapter 6.1 and explained in Chapter 2 – except the **yscale** parameter, also the following one (and its default value) can be used.

### To set the number of  $y$ -axis labels:

### **ylabelscount:** 5

The Chart 6.4 was created by using the following commands – see the parameters set (changed from default).

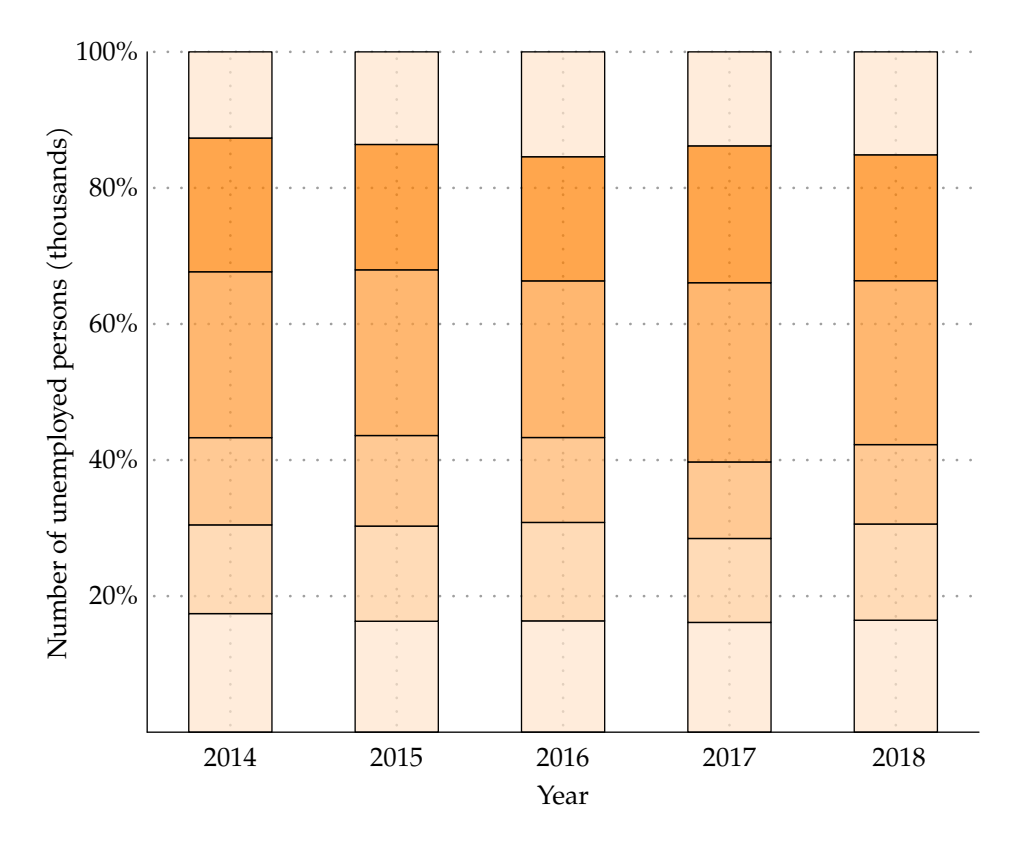

**Chart 6.4** 100% stacked column chart with one data series

**\def\unemploydatathree{{**56.4,42.2,41.5, 78.9,63.6,41**}**,**{**43.7,37.5,35.7,65.3, 49.4,36.5**}**,**{**34.6,30.6,26.4,48.7,38.6, 32.6**}**,**{**25.1,19.2,17.5,41,31.3,21.5**}**,**{** 20,17.2,14.2,29.3,22.5,18.4**}}**

```
\def\yearlabelsone{2014,2015,2016,2017,
   2018}
\columnchart[stacked100][
  ylength=9,
   xscale=1.1,
   left=0.5,
   ylabelscount=5,
   columnpalette=orange,
   columntransparency=0.7,
   axesunits=yes,
  xunit=Year,
   yunit=Number of unemployed
     persons (thousands)][
  method=struct,
   data={\unemploydatathree}, c=r,
   xlabels={\yearlabelsone}]
```
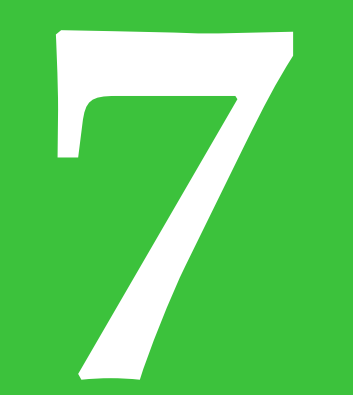

## **Line charts**

### **58** DRAWING STATISTICAL CHARTS

As well as the column chart, the axes of the line chart have the same meaning, where the  $x$ -axis is used for categories/segments and the  $y$ -axis marks the values/percentages. This type differs from column and bar charts in the data because it displays dependent data in different time periods, whereas column and bar charts can also show the separate data. For example, column and bar chart can represent the annual sales of various companies within one industry (and obviously, those values do not depend on each other). Hence, the line chart is commonly used to show data trends (SKILLSYOUNEED, c2011–2020). The trend is expressed by the line which connects all the values. As well as the types above, the line chart also has its subtypes:

- basic,
- stacked and
- $\bullet$  100% stacked.

### **7.1 Line chart parameters**

The following parameters (and their default values) can be set in the line chart.

### To work with the axes:

**xlength:** minimum length needed according to data  $+$  left **ylength:** minimum length needed according to data + 1 unit (3 in 100% stacked line chart) **xshift:** 0 **yshift:** 0 **xwidth:** 0.5 **ywidth:** 0.5

To scale the entire chart:

**xscale:** 1 **yscale:** 1

To set the unit:

**unit:** cm

LINE CHARTS 59

To set the position of the initial and all other values:

### **distance:** 1

**left:** 1

### To adjust the grid:

**grid:** on **gridcolor:** middlegray **gridline:** dotted **gridlinewidth:** 1 **ygridlinesdensity:** 1 **xgridlines:** yes **ygridlines:** yes **xgridlinesnoval:** yes **xgridlinesleft:** yes

### To set the line:

**linecolor:** gray **linepalette: linewidth:** 1

### To set the dots:

**dots:** yes **dotscolor:** black **dotspalette: dotswidth:** 5

To set the labels:

**xaxislabels:** yes **yaxislabels:** yes **axesunits:** yes **xunit: yunit: xaxislabelsnoval:** yes **dotslabels:** no **decimals:** 0.1 **decimalzero:** no

### **7.2 Basic line chart**

The basic line chart can be displayed with or without the markers. In comparison to basic column and bar chart, the basic line chart shows both one-dimensional or two-dimensional data. See the examples of a basic line chart with markers, where just one series is used (Chart 7.1) and where multiple series are used (Chart 7.2). The data used describe the number of bachelor graduates in years 2013–2017 in Bulgaria in Chart 7.1 and in Bulgaria and Ireland in (Chart 7.2) chart – see data in Table 7.1 and Table 7.2.

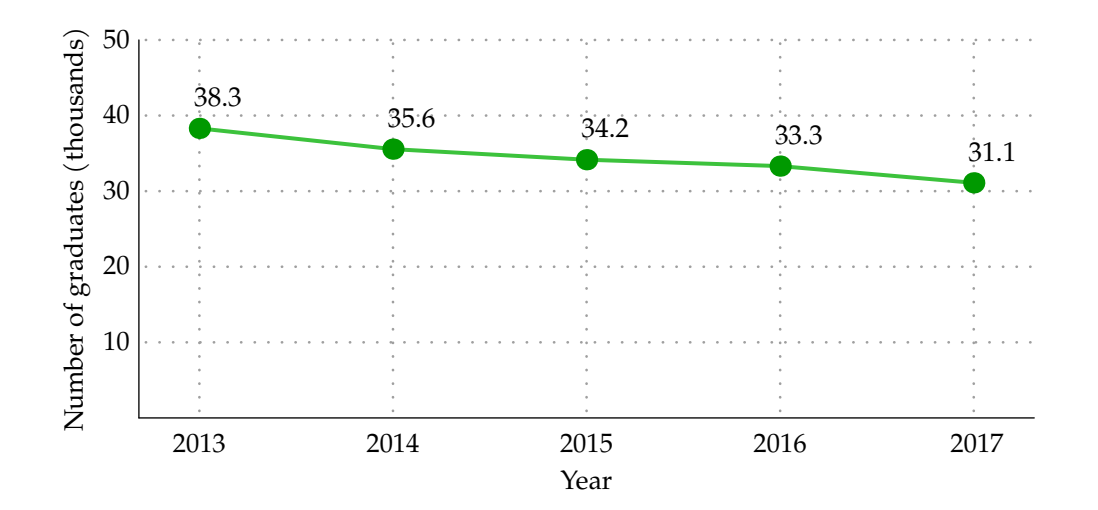

**Chart 7.1** Basic line chart with one data series

To set the line chart attributes, the parameters in Chapter 7.1 can be used. The Chart 7.1 was created by using the commands below – see the parameters set (changed from default).

```
\def\edudataone{38.303,35.556,34.158,
  33.313,31.101}
```
**\def\yearlabelstwo{**2013,2014,2015,2016, 2017**}**

### **\linechart[**basic**][**

ylength**=**5, xscale**=**1.6, yscale**=**0.1, left**=**0.5, distance**=**1.6, linecolor**=**limegreen, linewidth**=**1.5, dotscolor**=**islamicgreen, dotswidth**=**8, dotslabels**=**yes, axesunits**=**yes, xunit**=**Year, yunit**=**Number of graduates **(**thousands**)][** data**={\edudataone}**, xlabels**={\yearlabelstwo}]**

| Year                              | 2013 | 2014                               | 2015 | 2016 | 2017 |
|-----------------------------------|------|------------------------------------|------|------|------|
| <b>Bachelor</b><br>grad-<br>uates |      | 38.303 35.556 34.158 33.313 31.101 |      |      |      |

**Table 7.1** Number of bachelor graduates in thousands in 2013-2017 in Bulgaria (EUROSTAT, 2020c)

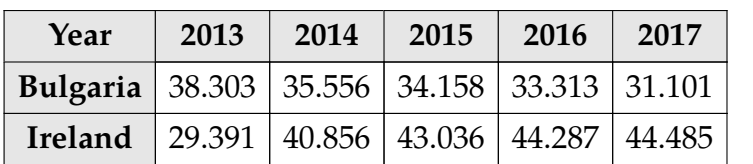

**Table 7.2** Number of bachelor graduates in thousands in year 2013–2017 in Bulgaria and Ireland (Eurostat, 2020c)

The Chart 7.2 was created by using the commands below – see the parameters set (changed from default).

```
\def\edudatatwo{{38.303,35.556,34.158,
  33.313,31.101},{29.391,40.856,43.036,
  44.287,44.485}}
```

```
\def\yearlabelstwo{2013,2014,2015,2016,
  2017}
```
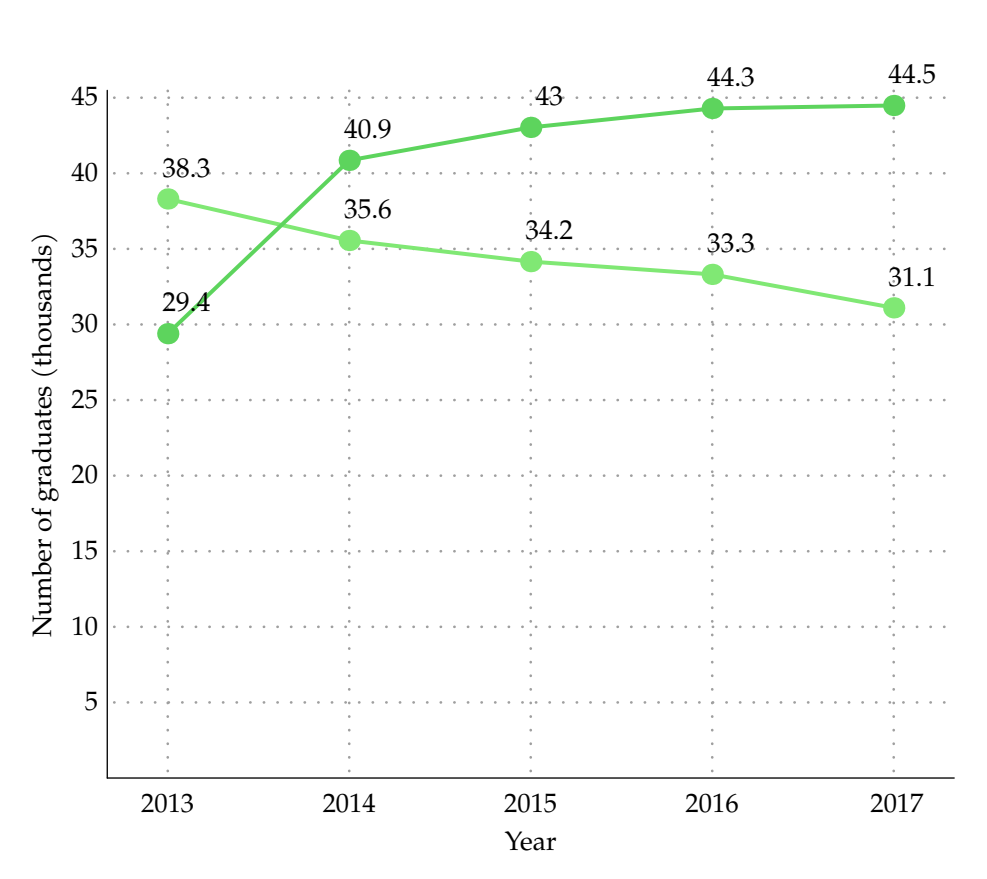

LINE CHARTS 61

**Chart 7.2** Basic line chart with multiple data series

### **7.3 Stacked line chart**

Unlike in the basic line chart with more data series used, the lines in the stacked line chart do not cross each other because they are displayed in a cumulative way. Therefore, the data must occur in either positive or negative values.

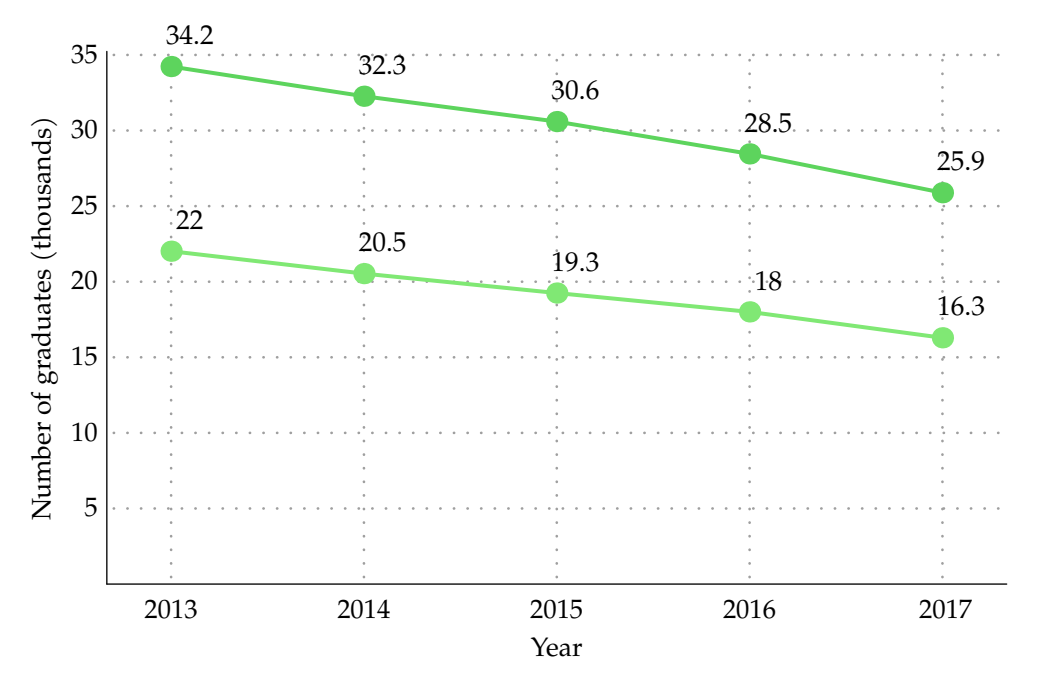

**Chart 7.3** Stacked line chart with multiple data series

The stacked line chart always represents more than one series as line-connected sets of points (Infragistics, c2008–2011). The example (Chart 7.3) shows the number of female and male master graduates in 2013–2017 in Slovakia – see the data Table 7.3. The Chart 7.3 was created by using the commands below – see the parameters set (changed from default).

### **\def\edudatathree{{**22.017,20.536,19.251, 18.005,16.292**}**,**{**12.216,11.732,11.341, 10.451,9.595**}}**

**\def\yearlabelstwo{**2013,2014,2015,2016, 2017**}**

### **\linechart[**stacked**][**

xscale**=**1.7, yscale**=**0.2, left**=**0.5, distance**=**1.5, linepalette**=**darkgreen, linewidth**=**1.5, dotspalette**=**darkgreen, dotswidth**=**8, dotslabels**=**yes, axesunits**=**yes, xunit**=**Year, yunit**=**Number of graduates **(**thousands**)][** method**=**struct, data**={\edudatathree}**, xlabels**={\yearlabelstwo}]**

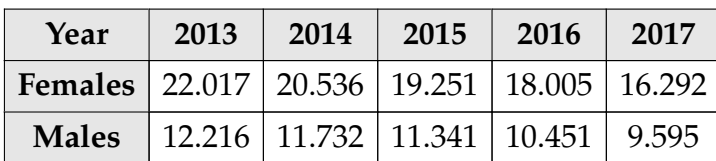

**Table 7.3** Number of master graduates according to sex in thousands in 2013–2017 in Slovakia (Eurostat, 2020c)

To manipulate with 100% stacked line chart, in addition to the parameters listed in Chapter 7.1 and explained in Chapter 2 – except the **yscale** parameter, also the following one (and its default value) can be used.

To set the number of  $\nu$ -axis labels:

### **ylabelscount:** 5

### **7.4 100% stacked line chart**

This type of chart is similar to the stacked line chart, but in addition, the values are represented in a relative way and for each point they make up 100% all together (INFRAGISTICS, c2008-2011). This chart also shows the contribution of each series at a certain point. The example (Chart 7.4) is similar to the stacked line chart (Chart 7.3) – the data are the same (in Table 7.3), except they are displayed in a relative way, so the ratio between females and males can be easily seen.

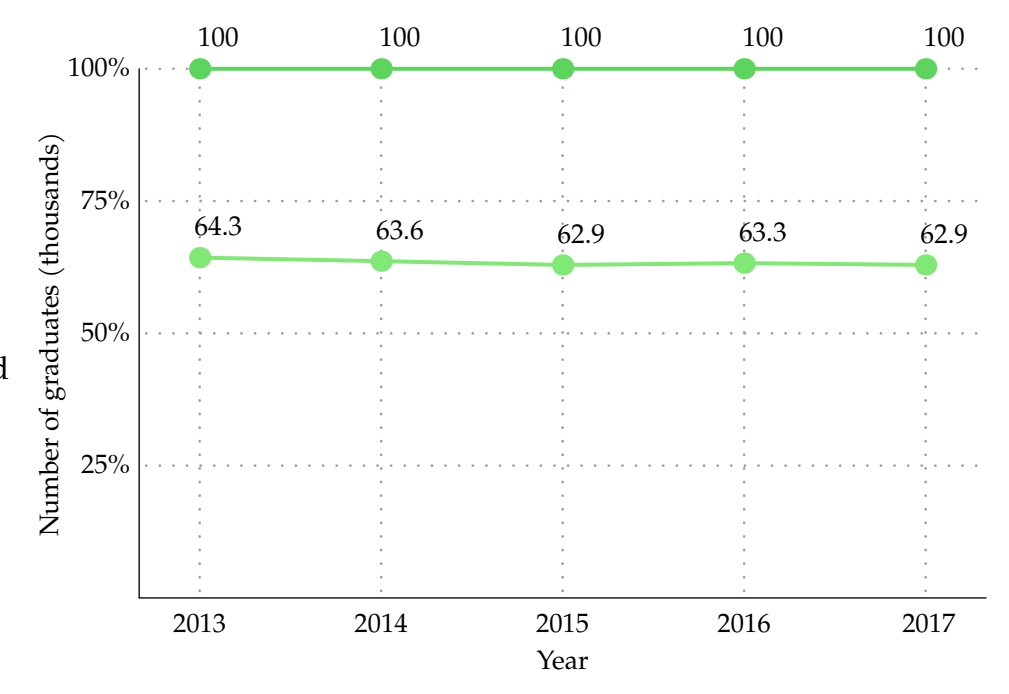

**Chart 7.4** 100% stacked line with multiple data series

The Chart 7.4 was created by using the commands below – see the parameters set (changed from default).

```
\def\edudatathree{{22.017,20.536,19.251,
   18.005,16.292},{12.216,11.732,11.341,
   10.451,9.595}}
```

```
\def\yearlabelstwo{2013,2014,2015,2016,
   2017}
```
**\linechart[**stacked100**][**

```
ylength=7,
xscale=1.6, yscale=0.22,
ylabelscount=4,
distance=1.5,
left=0.5,
linepalette=darkgreen,
linewidth=1.5,
dotscolor=islamicgreen,
dotspalette=darkgreen,
dotswidth=8, dotslabels=yes,
axesunits=yes,
xunit=Year,
yunit=Number of graduates
   (thousands)][
method=struct,
data={\edudatathree},
xlabels={\yearlabelstwo}]
```
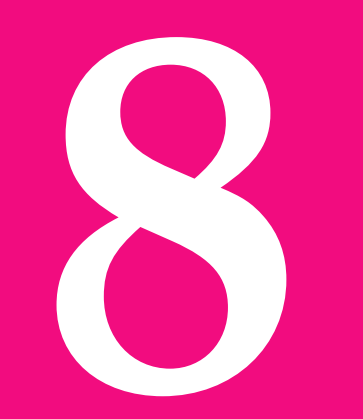

### **Pie charts**

There are two variations of the pie chart:

- pie and
- doughnut

which have essentially the same function – to show the data in the relative form. The more common one is probably the pie chart itself, but if more than one series needs to be shown, then it is necessary to use the doughnut chart.

### **8.1 Pie chart parameters**

The following parameters (and their default values) can be set in the pie chart.

### To set the diameters:

**diameter:** 5

### To set the unit:

**unit:** cm

### To set the parts:

**fillcolor:**

**fillpalette:** orange **contour:** yes **contourcolor:** black **contourpalette: contourwidth:** 0.5

### To set the labels:

**labels:** yes **perc:** no **decimals:** 0.1 **coef:** 0 **decimals:** 0.1 **decimalzero:** no

### **8.2 Pie chart**

LILE (2017) mentioned that visualizing data trough the pie chart is the simplest and the most effective way to compare particular parts of a whole. The pie chart is represented by a circle which is divided into parts – illustrating the data. The parts must be either labelled or the chart must contain a legend, explaining the meaning of each part. The example (Chart 8.1) illustrates the average time spent on shopping and services by men – see the data used in Table 8.1. The country with the most minutes spent on those activities is emphasized by the corresponding part being shifted out.

To manipulate with pie chart, in addition to the parameters listed in Chapter 8.1 and explained in Chapter 2, also the following ones (and their default values) can be used.

### To set the parts which will be out:

**out: distanceout:** 0.2

To set the label position:

**labelposition:** out

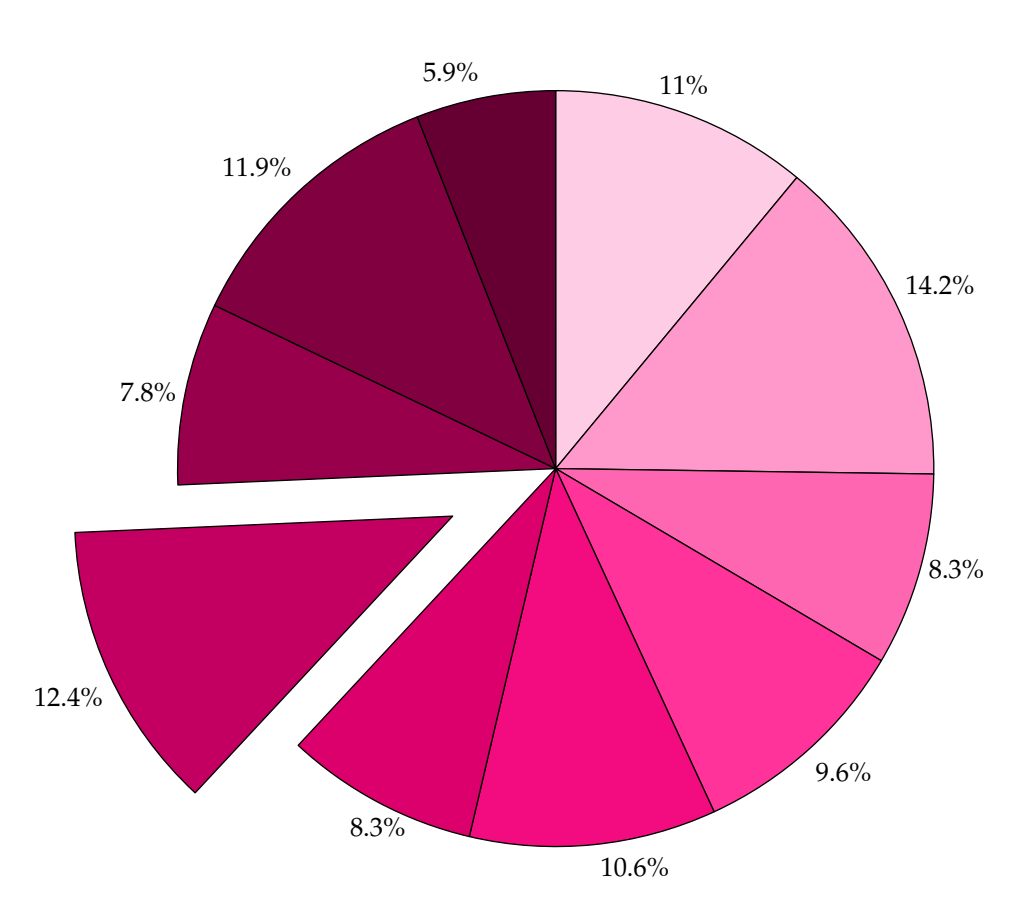

PIE CHARTS **67** 

**Chart 8.1** Pie chart with one data series

The Chart 8.1 was created by using the commands below – see the parameters set (changed from default).

**\def\timespentdataone{**24,31,18,21,23,18, 27,17,26,13**}**

### **\piechart[**basic**][**

diameter**=**10, perc**=**yes, fillpalette**=**pink, distanceout**=**0.3, out**={**7**}][** data**={\timespentdataone}]**

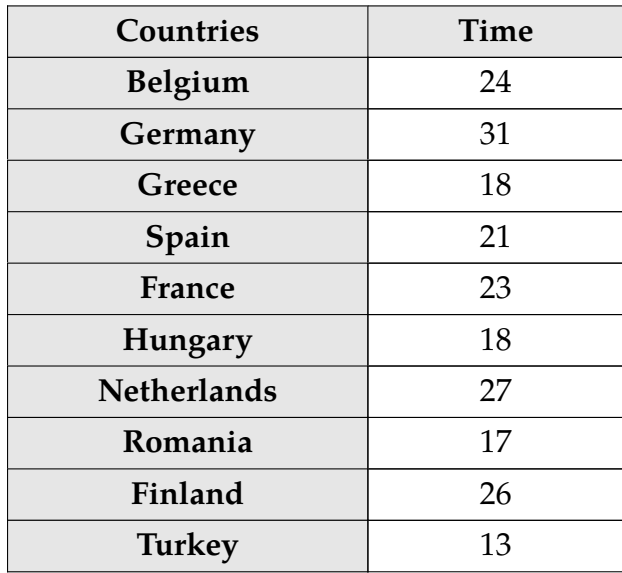

**Table 8.1** Time spent on shopping and services (average per day) by men in minutes in 2010 in chosen countries (EUROSTAT, 2020e)

### **8.3 Doughnut chart**

A doughnut chart is a form of the pie chart, but it usually has a blank space inside of the circle. The benefit of this chart is that it allows the user to display more than one data series, which makes it easy to compare the series with each other. If there are too many categories, this chart should not be used, because it can simply get chaotic. See the example in Chart 8.2, which uses similar data as the previous example (Chart 8.1), but one more series is used (the average time spent by women). The data are shown in Table 8.2.

To manipulate with doughnut chart, in addition to the parameters listed in Chapter 8.1 and explained in Chapter 2, also the following ones (and their default values) can be used.

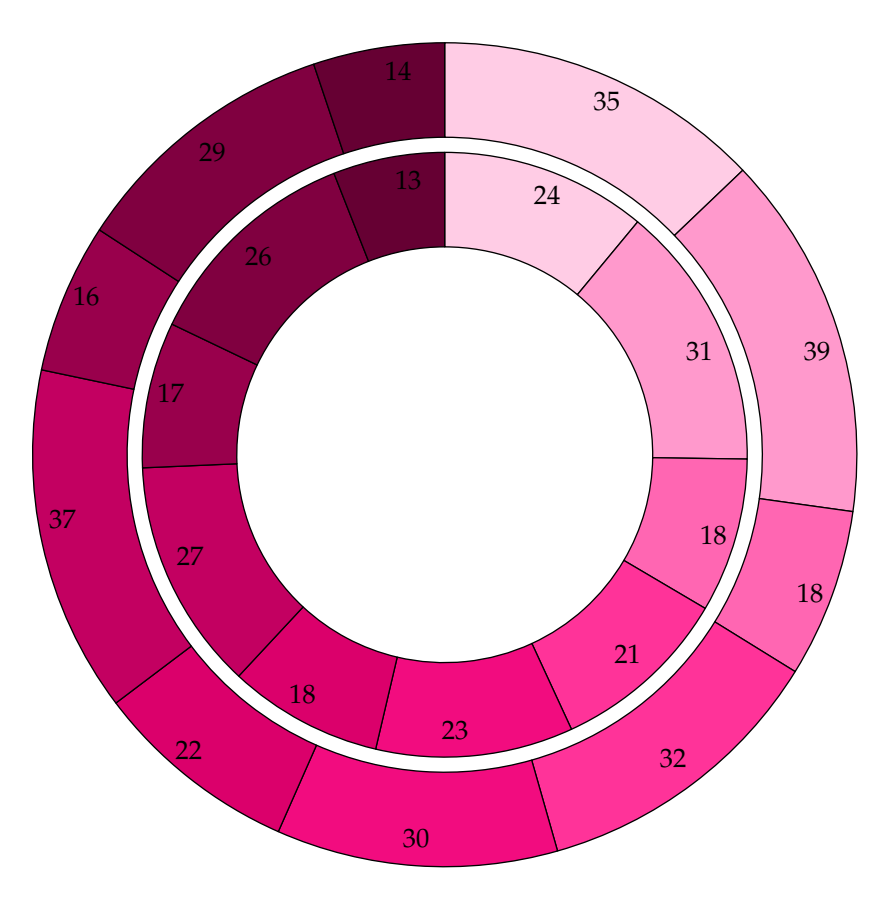

**Chart 8.2** Doughnut chart with multiple data series

To set the hole diameter:

**holediameter:** 3

To set the distance between the doughnuts:

**distancebetween:** 0

The Chart 8.2 was created by using the commands below – see the parameters set (changed from default).

**\def\timespentdatatwo{{**24,31,18,21,23, 18,27,17,26,13**}**,**{**35,39,18,32,30,22, 37,16,29,14**}}**

```
\piechart[doughnut][
   diameter=8, holediameter=5.5,
   fillpalette=pink,
   distancebetween=0.2][
  method=struct,
   data={\timespentdatatwo}]
```
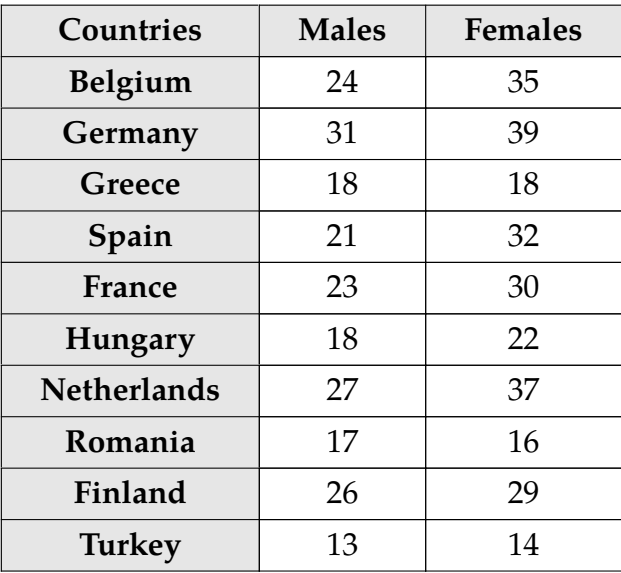

**Table 8.2** Time spent on shopping and services (average per day) by men and women in minutes in 2010 (Eurostat, 2020e)

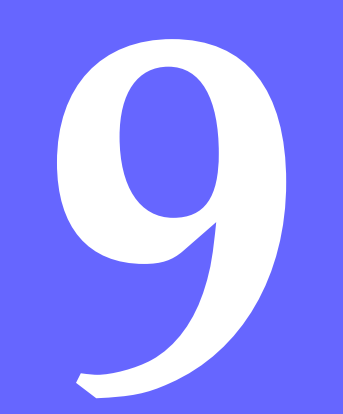

# **Radar charts**

### **72** DRAWING STATISTICAL CHARTS

This type of chart is suitable for visualizing data with multiple variables. The coordinate system of a radar chart, often called a net or spider chart, consists of regular polygons with axes emanating from the center. The number of polygon vertices is given by the number of data (in each series if there is more than one). Each data series is displayed in form of a polygon and in case of multiple series, the polygons overlay each other. Therefore, the reader can see the differences (shown by shape and size of polygons) between the data series very clearly (Nowicki and Merenstein, 2016).

### **9.1 Radar chart parameters**

The following parameters (and their default values) can be set in the radar chart.

### To set the axes:

**axes:** yes **axiswidth:** 0.5 **axisline:** dashed **axiscolor:** middlegray

### To set the unit:

### **unit:** cm

To set the distance between the layers:

### **distance:** 2

### To work with the layers:

### **step:** 2

**layers:** minimum number of layers needed according to data **layercolor:** black **layerline:** dashed **layerwidth:** 0.5

### To set the line:

**linecolor:** black **linepalette: linewidth:** 1

### To set the fill:

**fill:** no **fillcolor:** gray **fillpalette:**
# **filltransparency:** 1

# To set the dots:

**dotscolor:** black **dotspalette: dotswidth:** 5

# To set the labels:

**layerslabels:** yes **dotslabels:** no **decimals:** 0.1 **decimalzero:** no

# **9.2 Radar chart**

The first example of radar chart (Chart 9.1) shows the total government expenditure according to specific classifications in 2018 in Spain – see the data used in Table 9.1.

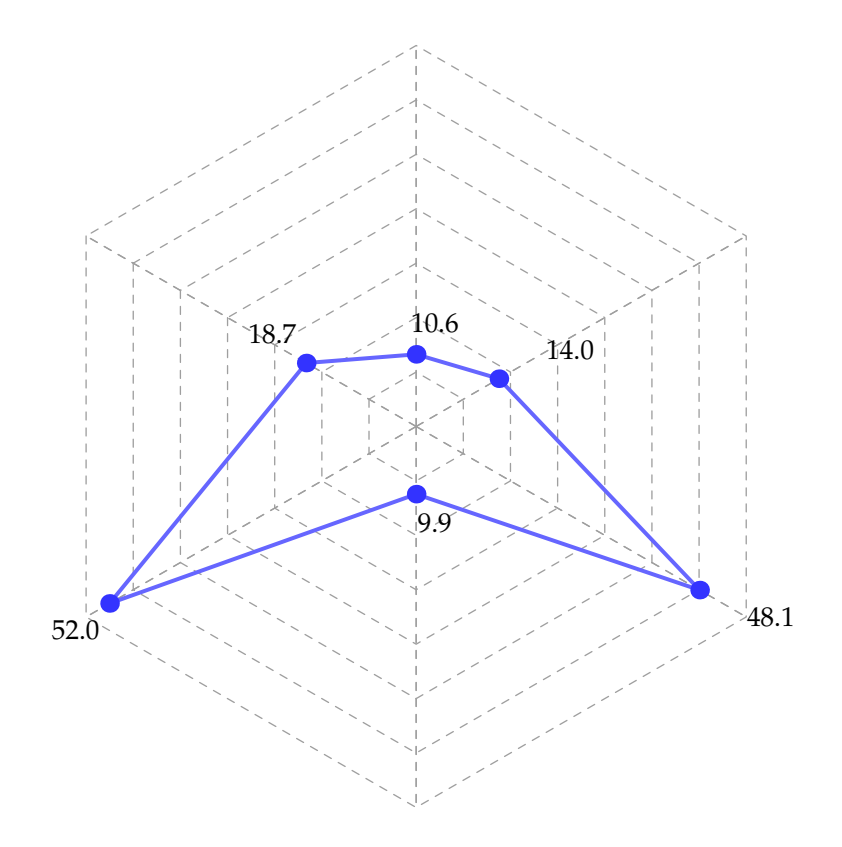

To see the difference, the second example (Chart 9.2) uses multiple data series – with Belgium and Poland as additional countries (see the data in Table 9.2).

To set the radar chart attributes, the parameters in Chapter 9.1 can be used. The Chart 9.1 was created by using the commands below – see the parameters set (changed from default).

# **\def\expendituredataone{**10.6040,14.0410, 48.0950,9.9460,52.0170,18.6530**}**

# **\radarchart[**basic**][**

layercolor**=**middlegray, distance**=**0.72, step**=**8, layerslabels**=**no, linecolor**=**mediumslateblue, linewidth**=**1.5, dotscolor**=**neonblue, dotswidth**=**7, dotslabels**=**yes, decimalzero**=**yes**][** data**={\expendituredataone}]**

**Chart 9.1** Radar chart with one data series

| Classification                  | Spain   |  |
|---------------------------------|---------|--|
| <b>Environmental protection</b> | 10.6040 |  |
| <b>Police services</b>          | 14.0410 |  |
| Education                       | 48.0950 |  |
| <b>Family and children</b>      | 9.9460  |  |
| Health                          | 52.0170 |  |
| <b>Transport</b>                | 18.6530 |  |

**Table 9.1** Total general government expenditure according to classifications of the functions of government in billions in 2018 in Spain (EUROSTAT, 2020f)

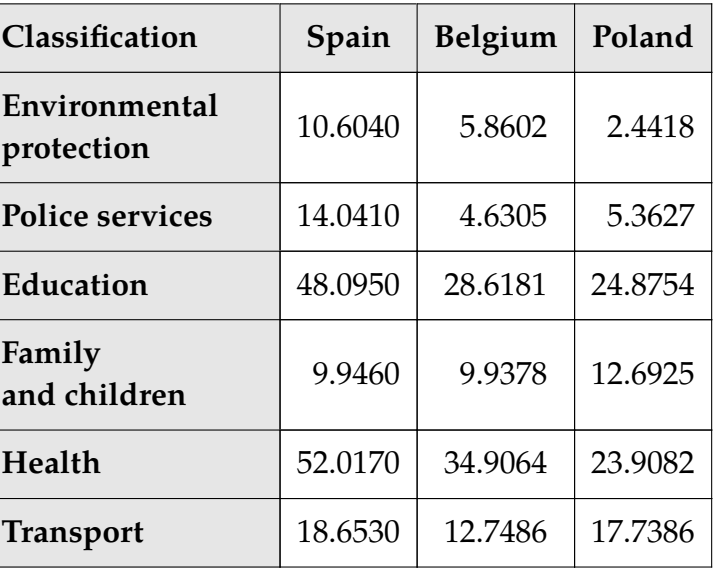

**Table 9.2** Total general government expenditure according to classifications of the functions of government in billions in 2018 in Spain, Belgium and Poland (EUROSTAT, 2020f)

The Chart 9.2 was created by using the following commands – see the parameters set (changed from default).

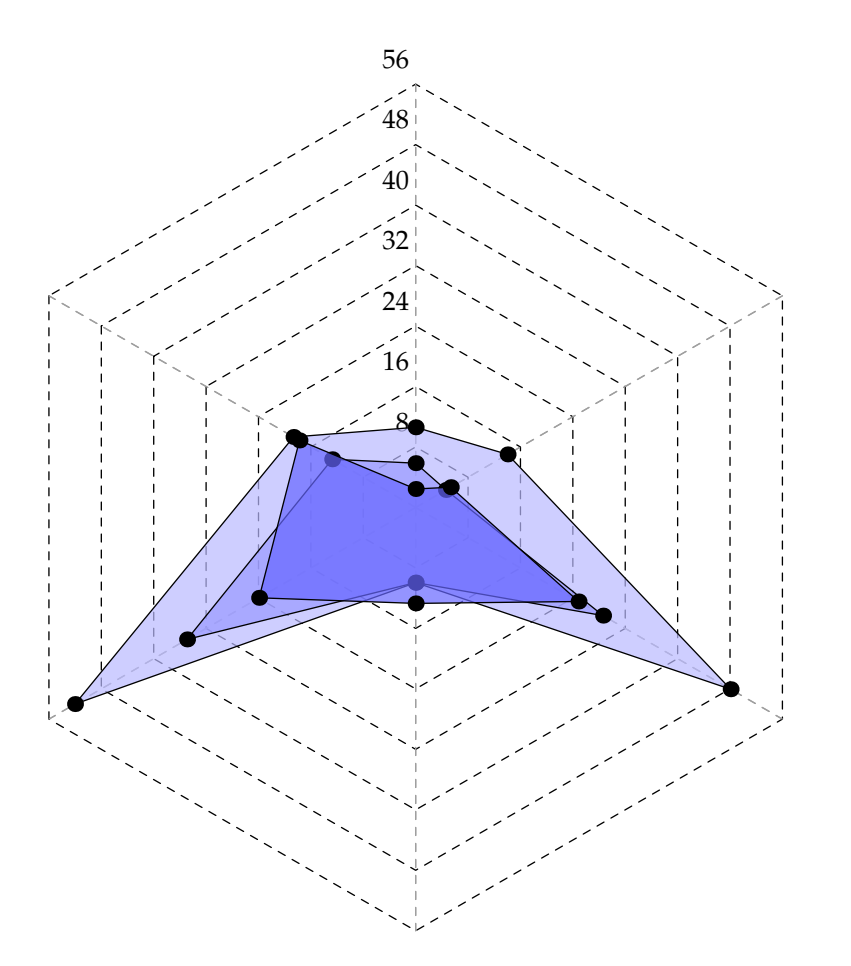

### **\def\expendituredatatwo{{**10.6040,

14.0410,48.0950,9.9460,52.0170, 18.6530**}**,**{**5.8602,4.6305,28.6181, 9.9378,34.9064,12.7486**}**,**{**2.4418, 5.3627,24.8754,12.6925,23.9082, 17.7386**}}**

**\radarchart[**basic**][**

distance**=**0.8, step**=**8, fill**=**yes, linecolor**=**black, linewidth**=**0.5, fillpalette**=**indigo, filltransparency**=**0.7, dotswidth**=**6, dotslabels**=**no **][** method**=**struct, data**={\expendituredatatwo}]**

**Chart 9.2** Radar chart with multiple data series

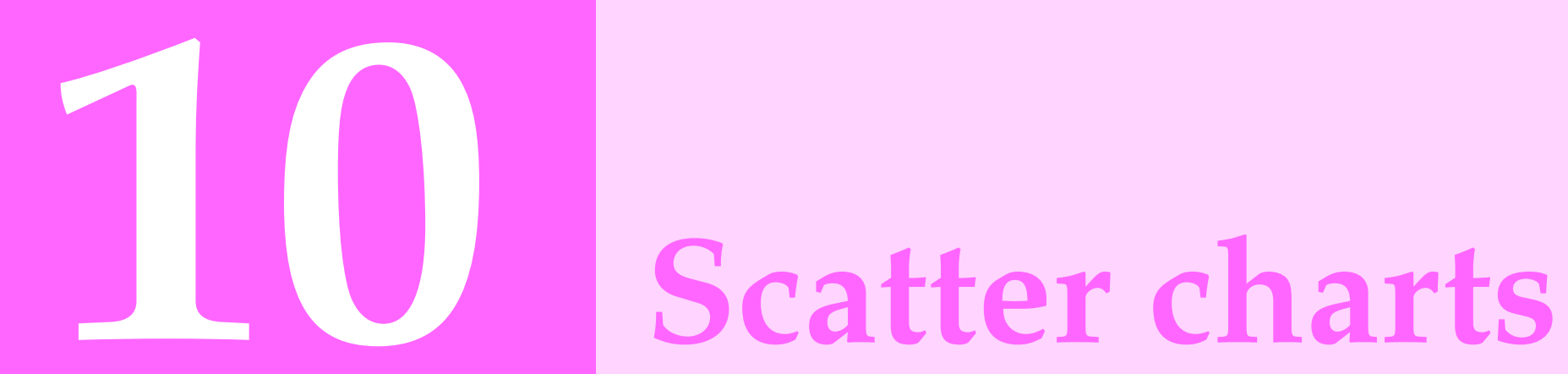

# **78** DRAWING STATISTICAL CHARTS

The scatter chart is useful to show a possible correlation between the variables (each represented by one axis). The presence of correlation is indicated by the position of points. If the points are distributed randomly, there is no correlation and if they remind a line or a curve, the correlation between the variables exists (Rouse, 1999–2020). The benefit of this chart is that the user can illustrate one or multiple data series. Depending on displaying the line and whether it is smooth or straight, various subtypes can be recognized:

- basic,
- with smooth lines and
- with straight lines.

# **10.1 Scatter chart parameters**

The following parameters (and their default values) can be set in the scatter chart.

### To work with the axes:

**xlength:** minimum length needed according to data  $+$  left **ylength:** minimum length needed according to data  $+1$  unit **xshift:** 0 **yshift:** 0 **xwidth:** 0.5 **ywidth:** 0.5

To scale the entire chart:

**xscale:** 1 **yscale:** 1

To set the unit:

**unit:** cm

To set the position of the initial and all other values:

# **distance:** 1 **left:** 1

# To adjust the grid:

**grid:** on **gridcolor:** middlegray **gridline:** dotted **gridlinewidth:** 1 **xgridlinesdensity:** 1 **ygridlinesdensity:** 1 **xgridlines:** yes **ygridlines:** yes **xgridlinesnoval:** yes **xgridlinesleft:** yes

# To set the dots:

**dots:** yes **dotscolor:** black **dotspalette: dotswidth:** 5

To set the whether the x coordinate will be inserted:

### **xcoor:** no

To set the initial and increment value:

# **xaxislabinit:** 1 **xaxislabinc:** 1

# To set the labels:

**xaxislabels:** yes **yaxislabels:** yes **axesunits:** yes **xunit: yunit: xaxislabelsnoval:** yes **dotslabels:** no **decimals:** 0.1 **decimalzero:** no

# **10.2 Basic scatter chart**

This type of scatter chart does not connect any plotted points – only the markers are shown. The basic scatter chart can be for example used for displaying dependence of monthly earnings on the real GDP in chosen years (Chart 10.1) – see the data in Table 10.1. The example of displaying multiple data series is in Chart 10.2, where another country was added (see Table 10.2).

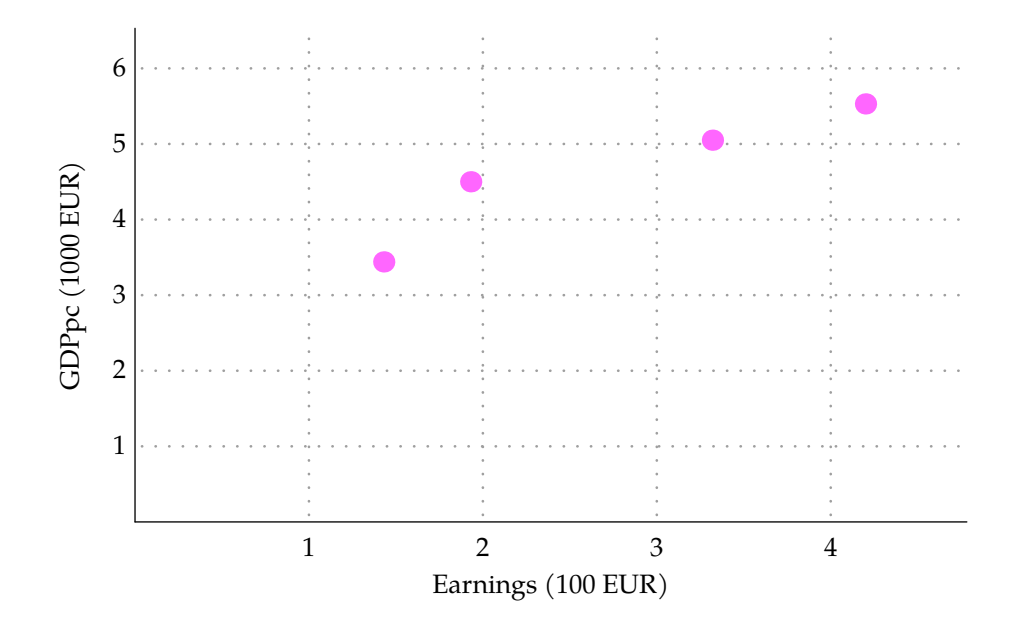

**Chart 10.1** Basic scatter chart with one data series

| Variable   | 2002 | 2006 | 2010 | 2014 |
|------------|------|------|------|------|
| <b>GDP</b> | 3.44 | 4.50 | 5.05 | 5.53 |
| Earnings   | 1.43 | 1.93 | 3.32 | 4.20 |

**Table 10.1** Dependence of monthly earnings (in 100 EUR) on the real GDP (in 1000 EUR per capita) in years 2002, 2006, 2010 and 2014 in Bulgaria (Eurostat, 2020gh)

To set the scatter chart attributes, the parameters in Chapter 10.1 can be used. The Chart 10.1 was created by using the commands below – see the parameters set (changed from default).

**\def\gdpwagesdataone{{**1.43,1.93,3.32, 4.20**}**,**{**3.440,4.500,5.050,5.530**}}**

# **\scatterchart[**basic**][**

xlength**=**11, xscale**=**2.3, dotswidth**=**8, dotscolor**=**pinkflamingo, xcoor**=**yes, axesunits**=**yes, xunit**=**Earnings **(**100 EUR**)**, yunit**=**GDPpc **(**1000 EUR**)][** method**=**struct,

data**={\gdpwagesdataone}]**

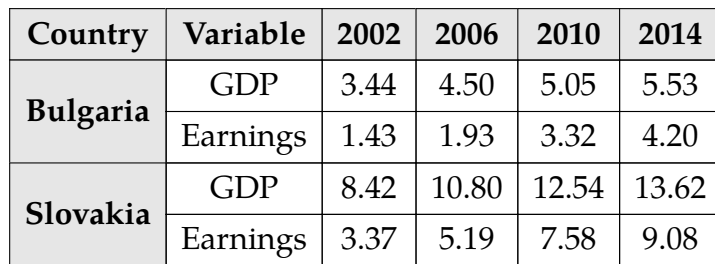

**Table 10.2** Dependence of monthly earnings (in 100 EUR) on the real GDP (in 1000 EUR per capita) in years 2002, 2006, 2010 and 2014 in Bulgaria and Slovakia (Eurostat, 2020gh)

The Chart 10.2 was created by using the commands below – see the parameters set (changed from default).

```
\def\gdpwagesdatatwo{{1.43,1.93,3.32,
  4.20},{3.440,4.500,5.050,5.530},{
  3.37,5.19,7.58,9.08},{8.420,
  10.800,12.540,13.620}}
```
**\scatterchart[**basic**][**

```
xscale=1.2, yscale=0.5,
dotspalette=magenta,
dotswidth=8,
xcoor=yes,
axesunits=yes,
```

```
xunit=Earnings (100 EUR),
yunit=GDPpc (1000 EUR)][
method=struct,
data={\gdpwagesdatatwo}]
```
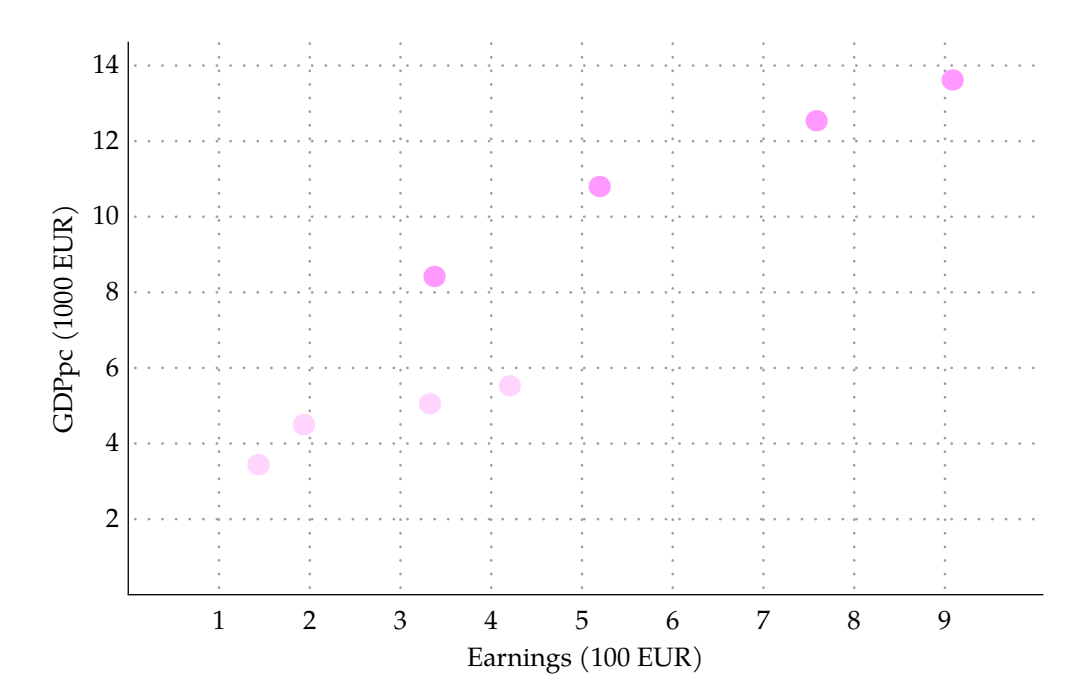

**Chart 10.2** Basic scatter chart with multiple data series

# **10.3 Scatter chart with smooth lines**

This subtype of scatter chart connects the points with smooth lines. The example can be seen in Chart 10.3 where the data used are the same as in Chart 10.2 (see Table 10.2).

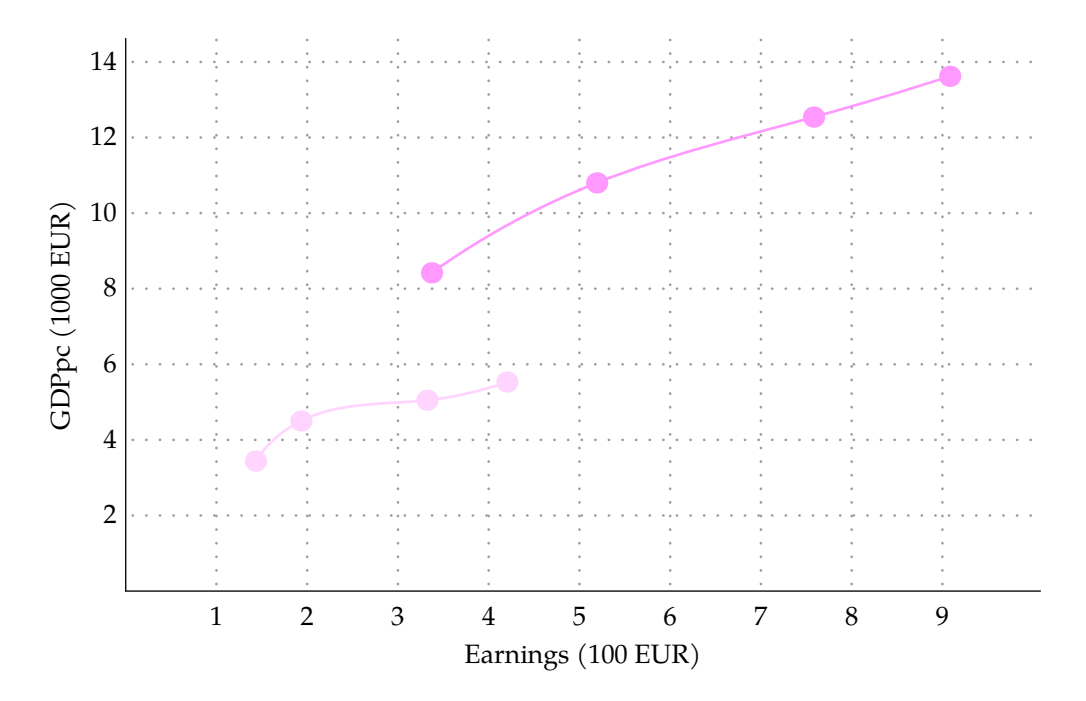

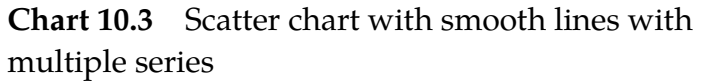

To manipulate with scatter chart with smooth lines, in addition to the parameters listed in Chapter 10.1 and explained in Chapter 2, also the following ones (and their default values) can be used.

# To set the line:

**linecolor:** gray **linepalette: linewidth:** 1

The chart in Chart 10.3 was created by using the commands below – see the parameters set (changed from default).

**\def\gdpwagesdataone{{**1.43,1.93,3.32, 4.20**}**,**{**3.440,4.500,5.050,5.530**}}**

```
\scatterchart[smoothlines][
  xscale=1.2, yscale=0.5,
  linepalette=magenta,
  dotspalette=magenta,
  dotswidth=8,
  xcoor=yes,
  axesunits=yes,
  xunit=Earnings (100 EUR),
  yunit=GDPpc (1000 EUR)][
  method=struct,
  data={\gdpwagesdatatwo}]
```
# **10.4 Scatter chart with straight lines**

The only difference between the scatter chart with smooth lines and scatter chart with straight lines is that the lines, which connect the points, are either straight or smooth. See the example of this subtype in Chart 10.4 – the data used are in Table 10.2.

To manipulate with scatter chart with straight lines, in addition to the parameters listed in Chapter 10.1 and explained in Chapter 2, also the following ones (and their default values) can be used.

# To set the line:

**linecolor:** gray **linepalette: linewidth:** 1

The Chart 10.4 was created by using the commands below – see the parameters set (changed from default).

**\def\gdpwagesdataone{{**1.43,1.93,3.32, 4.20**}**,**{**3.440,4.500,5.050,5.530**}}**

# **\scatterchart[**straightlines**][**

```
xscale=1.2, yscale=0.5,
linepalette=magenta,
dotspalette=magenta,
dotswidth=8,
xcoor=yes, axesunits=yes,
xunit=Earnings (100 EUR),
yunit=GDPpc (1000 EUR)][
method=struct, data={\gdpwagesdatatwo}]
```
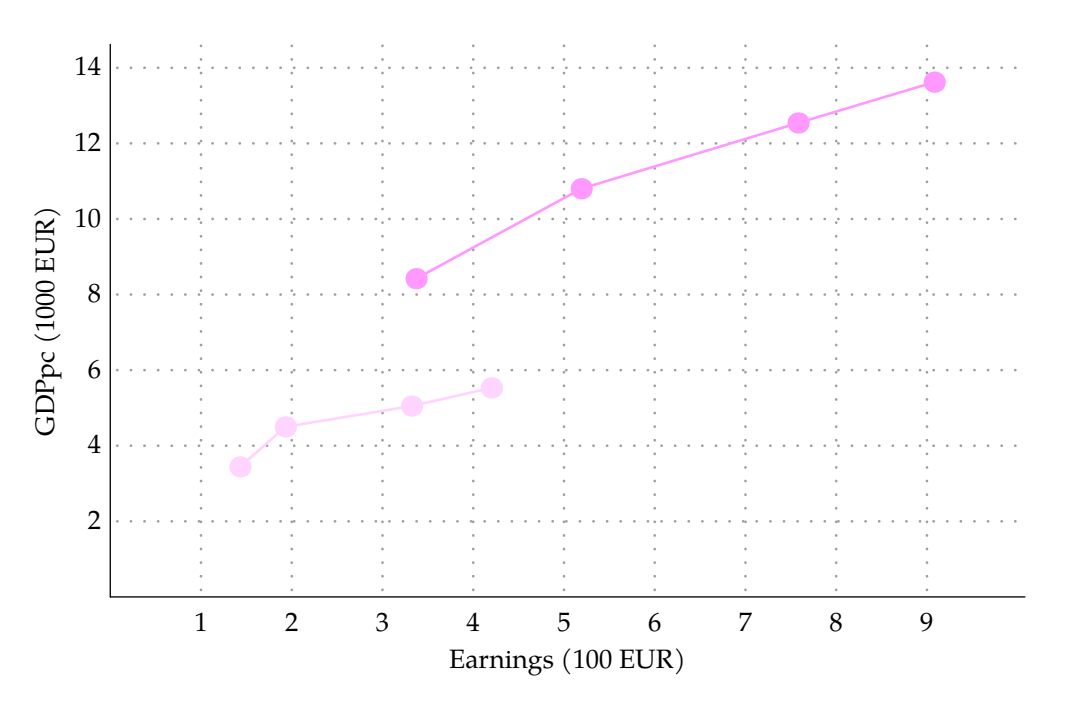

**Chart 10.4** Scatter chart with straight lines with multiple series

84 DRAWING STATISTICAL CHARTS

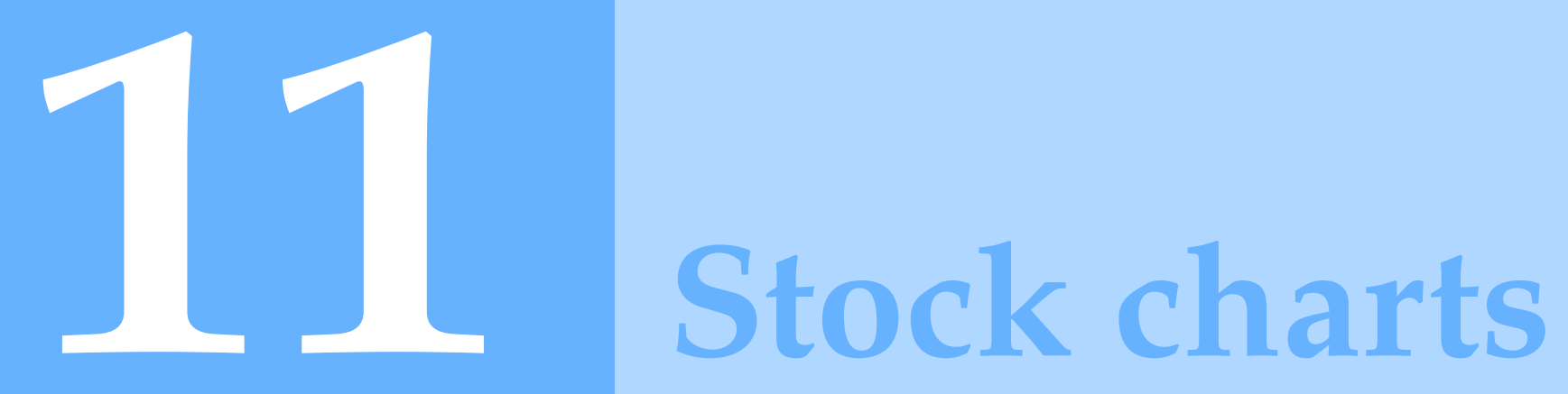

## 86 DRAWING STATISTICAL CHARTS

The stock chart (or a price chart) generally shows a change of stock's price over a certain time period. This chart is often used by (potential) investors as it is a great tool to analyze the current stock market situation. The price is displayed along the  $\gamma$ -axis and the  $x$ -axis represents the change of time. There are various possibilities to visualize data through a stock chart. The chart can consist of lines, bars, candlesticks and points & figures (STOCKCHARTS, 2019). Each of those is suitable for different subtypes. The subtypes are named so the reader can easily know which information will the chart contain. There are four of them:

- high-low-close,
- open-high-low-close,
- volume-high-low-close and
- volume-open-high-low-close.

# **11.1 Stock chart parameters**

The following parameters (and their default values) can be set in the stock chart.

### To work with the axes:

**xlength:** minimum length needed according to data  $+$  left **ylength:** minimum length needed according to data  $+1$  unit **xshift:** 0 **yshift:** 0 **xwidth:** 0.5 **ywidth:** 0.5

To scale the entire chart:

**xscale:** 1 **yscale:** 1

To set the unit:

**unit:** cm

To set the position of the initial and all other values:

# **distance:** 2 **left:** 1

# To adjust the grid:

**grid:** on **gridcolor:** middlegray **gridline:** dotted **gridlinewidth:** 1 **xgridlinesdensity:** 1 **ygridlinesdensity:** 1 **xgridlines:** yes **ygridlines:** yes **xgridlinesnoval:** yes

# To set the line:

**linecolor:** black **linewidth:** 1

# To set the labels:

**xaxislabels:** yes **yaxislabels:** yes **axesunits:** yes **xunit: yunit:**

**xaxislabelsnoval:** yes **decimals:** 0.1 **decimalzero:** no

# **11.2 High-low-close chart**

This subtype displays a maximum, minimum, and a closing price of the stock for a particular time period. Elements of this chart are a vertical bar, where the top of the bar represents the maximum price and the bottom the minimum price, and a horizontal line which shows the closing value.

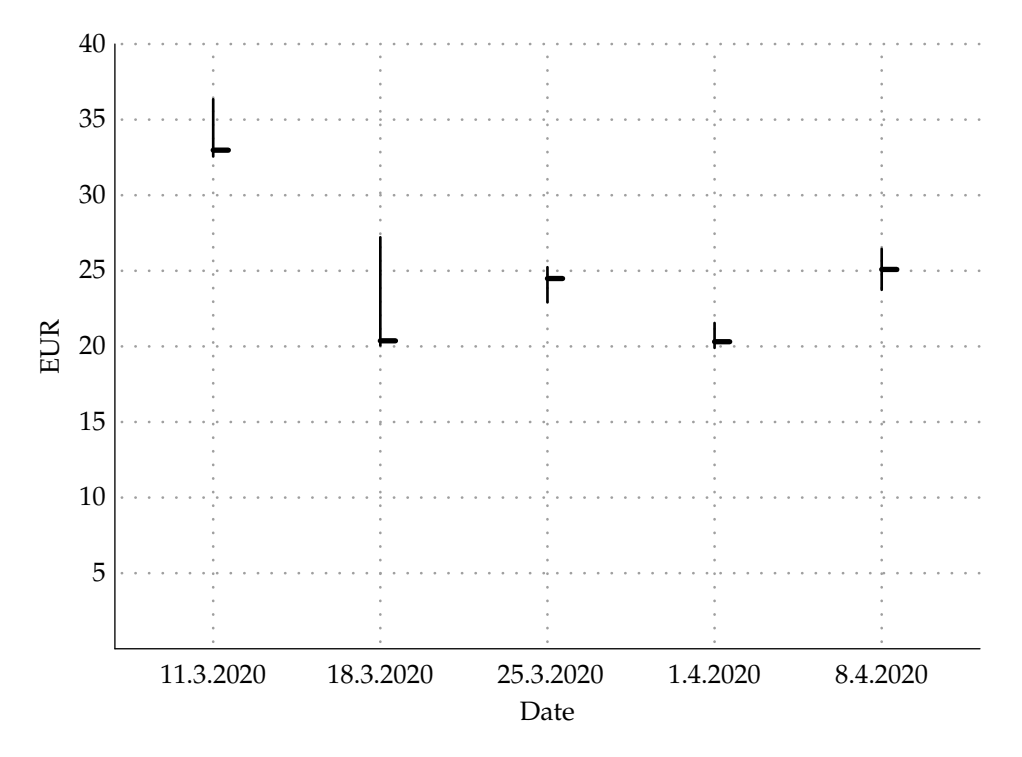

**Chart 11.1** High-low-close stock chart

The example (Chart 11.1) shows the high, low and close price of crude oil for each of the five chosen days of 2020 – see the data used in Table 11.1.

| Date  | 11.3. | 18.3. | 25.3. | 1.4.  | 8.4.  |
|-------|-------|-------|-------|-------|-------|
| High  | 36.35 | 27.22 | 25.24 | 21.55 | 26.45 |
| Low   | 32.56 | 20.06 | 22.91 | 19.90 | 19.90 |
| Close | 32.98 | 20.37 | 24.49 | 20.31 | 20.31 |

**Table 11.1** Crude oil historical data (high, low, close) in specific dates of 2020 (Investing.com, 2020)

To manipulate with high-low-close chart, in addition to the parameters listed in Chapter 11.1 and explained in Chapter 2, also the following ones (and their default values) can be used.

## To set the right line:

**rightlinecolor:** black **rightlinewidth:** 2 **rightlinelength:** 0.2

The Chart 11.1 was created by using the following commands – see the parameters set (changed from default).

**\def\sharesdataone{{**36.35,32.56,32.98 **}**,**{**27.22,20.06,20.37**}**,**{**25.24,22.91, 24.49 **}** , **{**21.55,19.90,20.31 **}** , **{**26.45, 23.74,25.09**}}**

**\def\datelabels {**11.3.2020,18.3.2020, 25.3.2020,1.4.2020,8.4.2020 **}**

**\stockchart [**hlc**][** ylength **=**8,

```
xscale
=1.3, yscale
=0.2,
distance
=1.7,
axesunits
=yes,
xunit
=Date, yunit
=EUR][
method
=struct,
data
=
{\sharesdataone
}
,
xlabels
=
{\datelabels
}
]
```
# **11.3 Open-high-low-close chart**

Compared to the high-low-close chart, this subtype differs in an additional value – the opening price. However, for visualizing the data, instead of bars and lines, this chart uses the candlesticks.

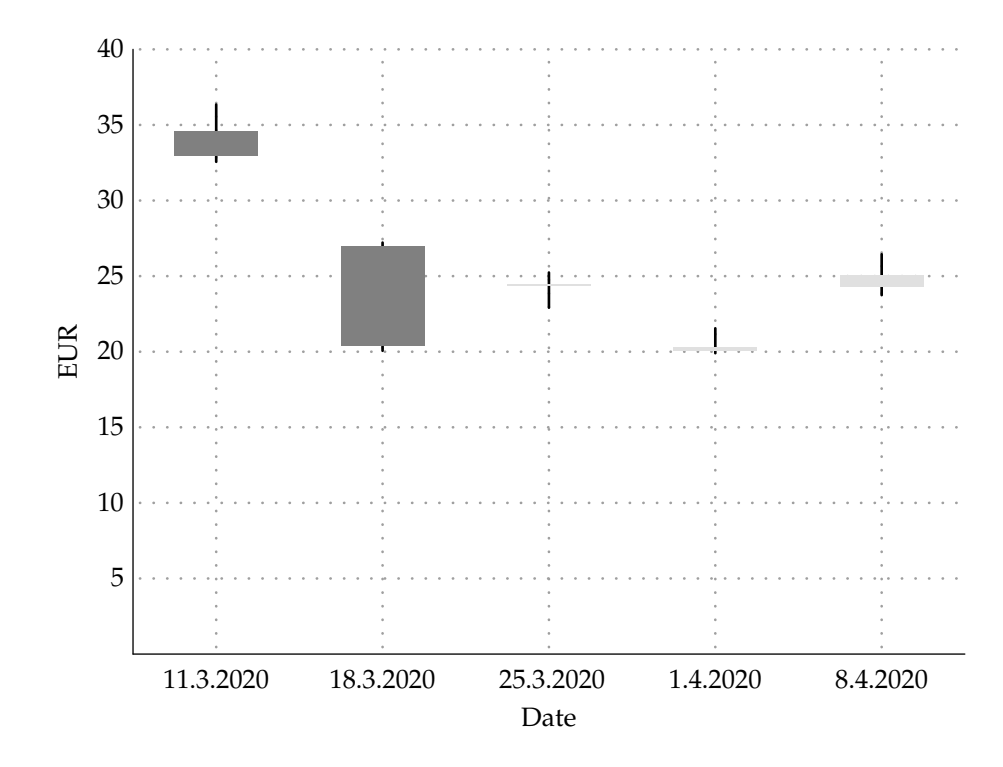

**Chart 11.2** Open-high-low-close stock chart

Again, the main vertical line symbolizes the minimum and maximum value and the opening and closing price is represented by a rectangle which is placed along the vertical line. The color of the rectangle depends on whether the closing price is higher or lower than the opening price – in general when the closing value is higher, the color of those rectangles will be brighter than of those, which closing price is lower than the opening price (where the darker color indicates the fall of price during the specific period). The example (Chart 11.2) uses similar data as the highlow-close chart example (Chart 11.1), but the data are enriched by the opening price (see Table 11.2).

To manipulate with open-high-low-close chart, in addition to the parameters listed in Chapter 11.1 and explained in Chapter 2, also the following ones (and their default values) can be used.

| Date  | 11.3. | 18.3. | 25.3. | 1.4.  | 8.4.  |
|-------|-------|-------|-------|-------|-------|
| Open  | 34.62 | 26.94 | 24.37 | 20.10 | 24.30 |
| High  | 36.35 | 27.22 | 25.24 | 21.55 | 26.45 |
| Low   | 32.56 | 20.06 | 22.91 | 19.90 | 19.90 |
| Close | 32.98 | 20.37 | 24.49 | 20.31 | 20.31 |

**Table 11.2** Crude oil historical data (open, high, low, close) in specific dates of 2020 (Investing.com, 2020)

# To set the rectangle width:

**rectanglewidth:** 1

To set the open-close rectangle:

**ogtcrectcolor:** black **oltcrectcolor:** white **ocrecttransparency:** 1 **ocrectcontour:** yes **ocrectcontourcolor:** black **ocrectcontourwidth:** 0.5

The Chart 11.2 was created by using the commands below – see the parameters set (changed from default).

**\def\sharesdatatwo{{**34.62,36.35, 32.56,32.98**}**,**{**26.94,27.22,20.06, 20.37**}**,**{**24.37,25.24,22.91,24.49 **}**,**{**20.10,21.55,19.90,20.31**}**,**{** 24.30,26.45,23.74,25.09**}}**

**\def\datelabels{**11.3.2020,18.3.2020, 25.3.2020,1.4.2020,8.4.2020**}**

```
\stockchart[ohlc][
  ylength=8,
  xscale=1.1, yscale=0.2,
  left=0.5,
```
ogtcrectcolor**=**baloongray, oltcrectcolor**=**gainsboro, ocrectcontour**=**no, axesunits**=**yes, xunit**=**Date, yunit**=**EUR**][** method**=**struct, data**={\sharesdatatwo}**, xlabels**={\datelabels}]**

# **11.4 Volume-high-low-close chart**

Volume-high-low-close chart, as the name suggests, adds a volume value to the high-low-close chart. The volume represents the amount of traded stocks within a certain time period (DESJARDINS, 2016).

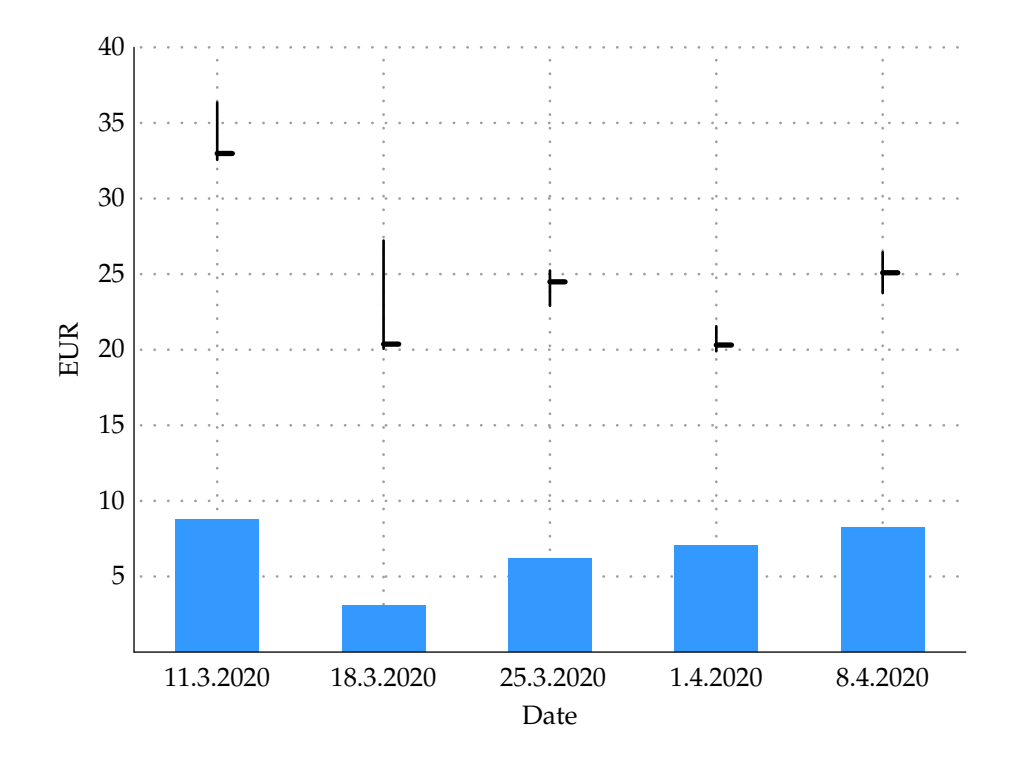

**Chart 11.3** Volume-high-low-close stock chart

As in all other stock charts, the vertical line shows the lowest and the highest price. The closing price is represented by a short horizontal line and the rectangle in this chart represents the volume. The example (Chart 11.3) shows the volume, high, low, and close values of crude oil in specific dates – see the data used in Table 11.3.

| Date         | 11.3.         | 18.3. | 25.3. | 1.4.                | 8.4.   |
|--------------|---------------|-------|-------|---------------------|--------|
| Volume       | 8.7465 3.0948 |       |       | $6.1873$   $7.0329$ | 8.2355 |
| High         | 36.35         | 27.22 | 25.24 | 21.55               | 26.45  |
| Low          | 32.56         | 20.06 | 22.91 | 19.90               | 19.90  |
| <b>Close</b> | 32.98         | 20.37 | 24.49 | 20.31               | 20.31  |

**Table 11.3** Crude oil historical data (volume, high, low, close) in specific dates of 2020 (Investing.com, 2020)

To manipulate with volume-high-low-close chart, in addition to the parameters listed in Chapter 11.1 and explained in Chapter 2, also the following ones (and their default values) can be used.

# STOCK CHARTS | 93

# To set the right line:

**rightlinecolor:** black **rightlinewidth:** 2 **rightlinelength:** 0.2

To set the rectangle width:

# **rectanglewidth:** 1

### To set the volume rectangle:

**vrectcolor:** gray **vrecttransparency:** 1 **vrectcontour:** yes **vrectcontourcolor:** black **vrectcontourwidth:** 0.5

The Chart 11.3 was created by using the commands below – see the parameters set (changed from default).

# **\def\sharesdatathree{{**8.7465,36.35, 32.56,32.98**}**,**{**3.0948,27.22,20.06, 20.37**}**,**{**6.1873,25.24,22.91,24.49 **}**,**{**7.0329,21.55,19.90,20.31**}**,**{** 8.2355,26.45,23.74,25.09**}}**

**\def\datelabels{**11.3.2020,18.3.2020, 25.3.2020,1.4.2020,8.4.2020**}**

**\stockchart[**vhlc**][** ylength**=**8, xscale**=**1.1, yscale**=**0.2, left**=**0.5, vrectcolor**=**adriblue, vrectcontour**=**no, axesunits**=**yes, xunit**=**Date, yunit**=**EUR**][** method**=**struct, data**={\sharesdatathree}**, xlabels**={\datelabels}]**

# **11.5 Volume-open-high-low-close chart**

This stock chart is a combination of the two previous subtypes, as it contains information about all values – volume, opening, maximum, minimum, and closing price (see the chart in Chart 11.4 and Table 11.4).

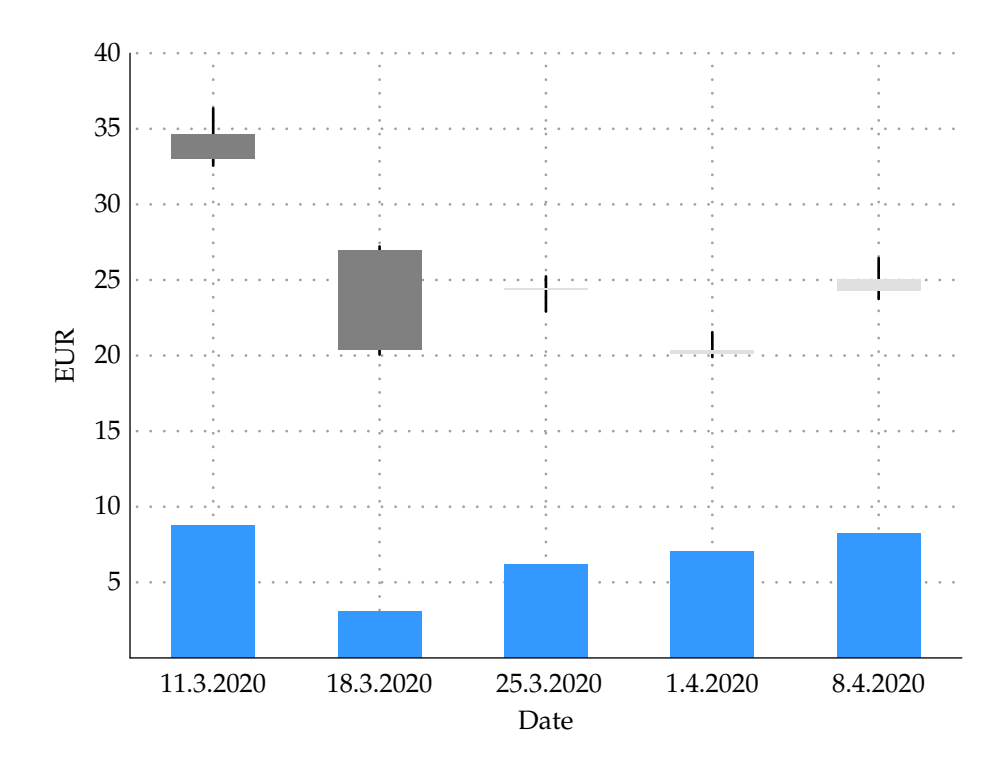

The volume and opening/closing price will be both displayed by rectangles which can, in some cases, overlay each other. The maximum and the minimum price is still represented by a vertical line.

| Date         | 11.3.  | 18.3.  | 25.3.  | 1.4.   | 8.4.   |
|--------------|--------|--------|--------|--------|--------|
| Volume       | 8.7465 | 3.0948 | 6.1873 | 7.0329 | 8.2355 |
| Open         | 34.62  | 26.94  | 24.37  | 20.10  | 24.30  |
| High         | 36.35  | 27.22  | 25.24  | 21.55  | 26.45  |
| Low          | 32.56  | 20.06  | 22.91  | 19.90  | 19.90  |
| <b>Close</b> | 32.98  | 20.37  | 24.49  | 20.31  | 20.31  |

**Table 11.4** Crude oil historical data (volume, open, high, low, close) in specific dates of 2020 (Investing.com, 2020)

To manipulate with volume-open-high-low-close chart, in addition to the parameters listed in Chapter 11.1 and explained in Chapter 2, also the following ones (and their default values) can be used.

**Chart 11.4** Volume-open-high-low-close stock chart

# To set the rectangle width:

### **rectanglewidth:** 1

### To set the open-close rectangle:

**ogtcrectcolor:** black **oltcrectcolor:** white **ocrecttransparency:** 1 **ocrectcontour:** yes **ocrectcontourcolor:** black **ocrectcontourwidth:** 0.5

### To set the volume rectangle:

**vrectcolor:** gray **vrecttransparency:** 1 **vrectcontour:** yes **vrectcontourcolor:** black **vrectcontourwidth:** 0.5

The Chart 11.4 was created by using the commands below – see the parameters set (changed from default).

# **\def\sharesdatafour{{**8.7465,34.62, 36.35,32.56,32.98**}**,**{**3.0948,26.94, 27.22,20.06,20.37**}**,**{**6.1873,24.37, 25.24,22.91,24.49**}**,**{**7.0329,20.10, 21.55,19.90,20.31**}**,**{**8.2355,24.30, 26.45,23.74,25.09**}}**

# **\def\datelabels{**11.3.2020,18.3.2020, 25.3.2020,1.4.2020,8.4.2020**}**

### **\stockchart[**vohlc**][**

ylength**=**8, xscale**=**1.1, yscale**=**0.2, left**=**0.5, ogtcrectcolor**=**baloongray, oltcrectcolor**=**gainsboro, ocrectcontour**=**no, vrectcolor**=**adriblue, vrectcontour**=**no, axesunits**=**yes, xunit**=**Date, yunit**=**EUR**][** method**=**struct, data**={\sharesdatafour}**, xlabels**={\datelabels}]**

96 DRAWING STATISTICAL CHARTS

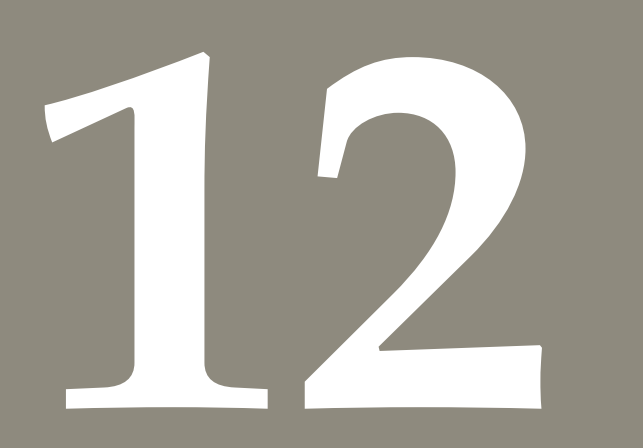

# **12 Where can data come from**

No data, no charts. Therefore, this chapter shows various formats which can be used for data input. All formats are based on previous experience with data processing; some of them have been described at ConTEXt Meeting 2016 and published later (HÁLA, 2017).

# **12.1 Concept of data storage**

For all kinds of chart, we need a unified and easily available data structure.

```
documentdata = documentdata or {}
documentdata.STATCHARTS =
   documentdata.STATCHARTS or {}
d=documentdata.STATCHARTS
```
For data storing, there are two independent table structures:

d.data **= {}** d.dataset **= {}**

While the first one is used by all charts for getting data necessary for drawing, the second one is used for long-time data storage and it will be described later (see Section 12.3).

# **12.2 Direct data**

When more charts are used with method data, the value of table data is always overwritten and the older values are never stored anywhere.

### **12.2.1 Plain data**

Method plain is the basic and default method for one-dimensional data.

```
\chart[..][..][..][
 data={5,6,8,8,10,11}
]
\chart[..][..][..][%
 method=plain,
 data={5,6,8,8,10,11}
]
```

```
table={
 ["data"]={
 { 5, 6, 8, 8, 10, 11 },
},
```
### **12.2.2 Joined data**

**]**

When structured data comes as one unstructured stream of values one must use the method joined. This method has the same form as the method plain and the internal structure information is expressed by the key per containing the number of values for one line.

```
\chart[..][..][..][%
```

```
method=joined,
data={5,3,5,8,9,15,13,15,18,19},
per=5,
```

```
table={
 ["data"]={
  { 5, 3, 5, 8, 9 },
  { 15, 13, 15, 18, 19 },
 },
```
100 DRAWING STATISTICAL CHARTS

```
12.2.3 Structured data
If we need the same arrangement of data, we can
also use the method struct which differs in the way
how data is coded in the source text.
\chart[..][..][..][%
  method=struct,
  data={{5,3,5,8,9},{15,13,15,18,19}},
]
                                                  table={
                                                   },
```

```
table={
 ["data"]={
  { 5, 3, 5, 8, 9 },
  { 15, 13, 15, 18, 19 },
```

```
12.2.4 Swapped structured data
```
The previous way works suppose that from input comes data arranged by rows. The key c with value r swaps rows and columns:

```
\chart[..][..][..][%
  method=struct,
  data={{5,3,5,8,9},{15,13,15,18,19}},
  c=r,
]
```
**["**data**"]={ {** 5, 15 **}**, **{** 3, 13 **}**, **{** 5, 15 **}**, **{** 8, 18 **}**, **{** 9, 19 **}**,

**12.2.5 Labels for marking axes**

When needed, axes lables can be marked by another data source. For this purpose, keys xlabels and/or ylabels serve. They contain a list of comma-separated values, see e.g. ...., which will be used for marking axes.

### filename**=**eu.csv, dsname**=**EU, cx**=**2, cy**=**3**]**

# **12.3 Datasets**

For permanent storage and repeated use, the table dataset has been created. Because it is arranged as a hash, one can store any number of datasets. Unlike the table data, the given dataset is stored permanently and it can be overwritten only in case the user explicitly uses the same dataset name while he/she defines the file name for loading data.

### **12.3.1 CSV files**

Format CSV (comma separated values) is very frequently used text format for data transfer. Among other things, all contemporary spreadsheets enable data export to CSV. Therefore, it became as the first choice for addition reading tools. The key dsname stands for unique name of dataset which will contain data from the file defined with the key filename. Columns are specified by  $cx$  and  $cy$  for  $x$ -axis and -axis, respectively. Similarly, one can use rx and ry for data with transposed arrangement. (In the following examples, let's assume two datasets – EU for European Union and CNB for Czech National Bank.)

**\chart[**..**][**..**][**..**][**method**=**dataset,

### 102 DRAWING STATISTICAL CHARTS

**12.3.2 Notation of rows and columns**

We can look at datasets as sheets from a spreadsheet. Therefore, columns can be referred with spreadsheet column notation. The following four examples show which part of data will be copied from the existing dataset EU to the table data for drawing charts.

```
\chart[..][..][..][method=dataset,
   dsname=CNB,
   cx=D, cy=AE]
\chart[..][..][..][method=dataset,
   dsname=EU,
   cx=B2:B5, cy=C3:C6]
\chart[..][..][..][method=dataset,
   dsname=EU,
   rx=D, ry=E]
\chart[..][..][..][method=dataset,
   dsname=CNB,
   rx=AA10:A15, ry=AF10:AF15]
```
The first way stands for the whole column, the second one uses the popularly known spreadsheet notation.

Keys rx and ry work similarly as cx and cy but with swapping rows and columns.

**12.3.3 Install a dataset**

The dataset can be loaded independently on the drawing which could make writing chart commands more comfortable. When the dataset is installed, the key filename can be skipped at chart commands.

**\installdataset[**filename**=**eu.csv, dsname**=** xxxx, sep**=|]**

# **12.3.4 Separators**

Generally, the comma is set as a default separator. However as definition of CSV format states, data can be separated by any other character. The following code shows how to do it.

```
\chart[..][..][..][
 method=dataset,
 dsname=cnb20,
 sep=|,
 decimal=comma,
 rx=2, ry=3]
```
**12.3.5 Decimal comma versus dot**

Data originated in language regions where decimal

comma is used, could not be read as numbers by default. As the previous snippet of the code shows, decimal comma will be accepted by the key decimal.

This feature is applied only to such a piece of data which meets the rules for writing numbers, others are left untouched.

104 | DRAWING STATISTICAL CHARTS

# **References**

- AnyChart. 100 Percent Stacked Area Chart [on-line]. In *AnyChart.* c2020 [cit. 2020-01-13]. Available at: https://www.anychart.com/products/anychart/gallery/Area\_Charts/100\_Percent\_Stacked\_Area\_ Chart.php.
- amCharts. 100% Stacked Column Chart [on-line]. In *amCharts.* c2006–2020 [cit. 2020-01-15]. Available at: https://www.amcharts.com/demos/100-stacked-column-chart/.
- Chesnutt, B. What is an Area Chart? Definition & Examples : What Is an Area Chart? [on-line]. In *Study.* 2016 [cit. 2020-01-13]. Available at: https://study.com/academy/lesson/what-is-an-area-chart -definition-examples.html.
- Desjardins, J. What is a Stock Chart? [on-line]. In *Visual Capitalist.* 2016 [cit. 2020-02-05]. Available at: https://www.visualcapitalist.com/what-is-a-stock-chart/.
- Hagen, H. *Metafun : context mkiv* [on-line]. Hasselt : Boekplan, 2017. [cit. 2020-01-17]. 428 pp. ISBN 978-94-90688-02-8. Available at: http://www.pragma-ade.com/general/manuals/metafun-p.pdf.
- Hála, T. Processing of Delimiter Separated Values in ConTeXt. In *Proceedings : 10th ConTEXt Meeting.* 1. ed.  $[(\text{Netherlands})]: \text{ConTrXt Group}, 2017, \text{p. } 58-69.$
- Hobby, J. D. MetaPost : A user's manual [on-line]. In *TEXUsers Group.* 2019 [cit. 2020-01-17]. Available at: https://www.tug.org/docs/metapost/mpman.pdf.
- Infragistics. Stacked Line Chart [on-line]. In *Infragistics.* c2008–2011a [cit. 2020-01-13]. Available at: https: //help.infragistics.com/Help/Doc/Silverlight/2011.1/CLR4.0/html/xamWebChart\_Stacked\_Line\_ Chart.html.
- Infragistics. Stacked 100 Line Chart [on-line]. In *Infragistics.* c2008–2011b [cit. 2020-01-13]. Available at: https://help.infragistics.com/Help/Doc/Silverlight/2011.1/CLR4.0/html/xamWebChart\_Stacked\_ 100\_Line\_Chart.html.
- Keynote Support. Excel Chart Types: Pie, Column, Line, Bar, Area, and Scatter [on-line]. In *Keynote Support.* c2008–2020 [cit. 2020-01-13]. Available at: https://www.keynotesupport.com/excel-basics/excel -chart-types.shtml.
- Lile, S. 44 Types of Graphs Perfect for Every Top Industry [on-line]. In *Visme.* c2020 [cit. 2020-01-15]. Available at: https://visme.co/blog/types-of-graphs/.
- Nowicki, H., Merenstein, C. Radar Chart : CS 465: Information Visualization [on-line]. In *Radar Chart.* 2016 [cit. 2020-02-05]. Available at: https://skylight.middlebury.edu/~candrews/showcase/infovis\_ techniques\_s16/radar\_chart/.
- Rost, L. C. What to consider when creating stacked column charts [on-line]. In *Chartable.* 2018 [cit. 2020-01-13]. Available at: https://blog.datawrapper.de/stacked-column-charts/.
- Rouse, M. scatter plot [on-line]. In *WhatIs.* 1999–2020 [cit. 2020-01-15]. Available at: https://whatis .techtarget.com/definition/scatter-plot.
- SkillsYouNeed. Graphs and Charts : Types of Charts [on-line]. In *SkillsYouNeed.* c2011–2020 [cit. 2020-01-15]. Available at: https://www.skillsyouneed.com/num/graphs-charts.html.
- StockCharts. What Are Charts? [on-line]. In *StockCharts.* 2019 [cit. 2020-01-16]. Available at: https:/ /school.stockcharts.com/doku.php?id=chart\_analysis:what\_are\_charts.
- The Data Visualisation Catalogue. Stacked Area Graph [on-line]. In *The Data Visualisation Catalogue.* 2019a [cit. 2020-01-15]. Available at: https://datavizcatalogue.com/methods/stacked\_area\_graph.html.
- The Data Visualisation Catalogue. Stacked Bar Graph [on-line]. In *The Data Visualisation Catalogue.* 2019b [cit. 2020-01-15]. Available at: https://datavizcatalogue.com/methods/stacked\_bar\_graph.html.
- WallStreetMojo. Clustered Bar Chart in Excel [on-line]. In *WallStreetMojo.* c2020 [cit. 2020-01-13]. Available at: https://www.wallstreetmojo.com/clustered-bar-chart-excel/.
- Yi, M. A Complete Guide to Bubble Charts : What is a bubble chart? [on-line]. In *Chartio.* 2019 [cit. 2020-01-16]. Available at: https://chartio.com/learn/charts/bubble-chart-complete-guide/.

# **Data sources**

- CZSO. Zaměstnanost, nezaměstnanost časové řady [Employment, Unemployment] [on-line]. In *Czech Statistical Office.* 2020 [cit. 2020-05-19]. Available at: https://www.czso.cz/csu/czso/zam\_cr.
- Eurostat. Acquisition of citizenship by age group, sex and former citizenship [on-line]. In *Eurostat.* 2020a [cit. 2020-05-19]. Available at: https://ec.europa.eu/eurostat/en/web/products-datasets/-/MIGR\_ ACQ.
- EUROSTAT. Area by NUTS 3 region [on-line]. In *Eurostat.* 2020b [cit. 2020-05-19]. Available at: https://ec .europa.eu/eurostat/en/web/products-datasets/-/DEMO\_R\_D3AREA.
- Eurostat. Graduates by education level, programme orientation, sex and field of education [on-line]. In *Eurostat.* 2020c [cit. 2020-05-19]. Available at: https://ec.europa.eu/eurostat/web/products-datasets /product?code=educ\_uoe\_grad02.
- Eurostat. Classroom teachers and academic staff by education level, programme orientation, sex and age groups [on-line]. In *Eurostat.* 2020d [cit. 2020-05-19]. Available at: https://appsso.eurostat.ec .europa.eu/nui/show.do?dataset=educ\_uoe\_perp01&lang=en.
- Eurostat. Time spent, participation time and participation rate in the main activity by sex and household composition [on-line]. In *Eurostat.* 2020e [cit. 2020-05-19]. Available at: https://ec.europa.eu /eurostat/web/products-datasets/-/tus\_00hhstatus.
- Eurostat. General government expenditure by function (COFOG) [on-line]. In *Eurostat.* 2020f [cit. 2020-05-19]. Available at: https://ec.europa.eu/eurostat/web/products-datasets/product? code=gov\_10a\_exp.
- Eurostat. Real GDP per capita [on-line]. In *Eurostat.* 2020g [cit. 2020-05-19]. Available at: https://ec.europa .eu/eurostat/web/products-datasets/-/sdg\_08\_10.
- Eurostat. Structure of earnings survey: monthly earnings [on-line]. In *Eurostat.* 2020h [cit. 2020-05-19]. Available at: https://appsso.eurostat.ec.europa.eu/nui/show.do?dataset=earn\_ses\_monthly&lang=en.
- Investing.com. Crude Oil WTI Futures Jul 20 (CLN0) [on-line]. In *Investing.com.* 2020 [cit. 2020-05-19]. Available at: https://www.investing.com/commodities/crude-oil-historical-data.
# **Review of the syntax**

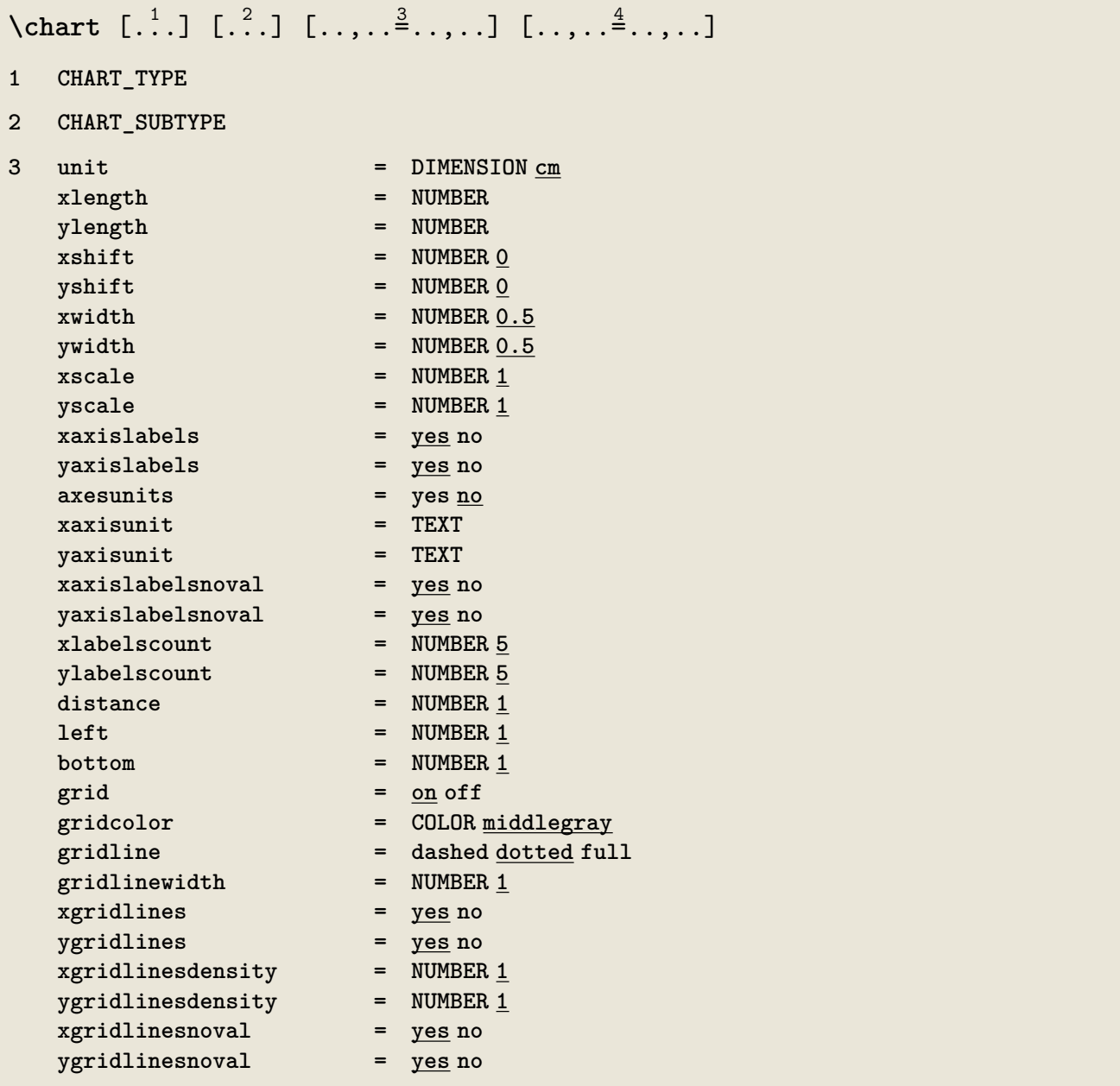

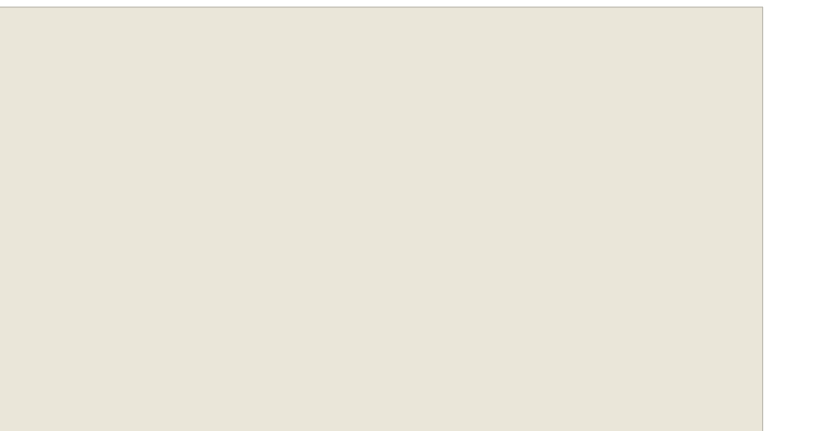

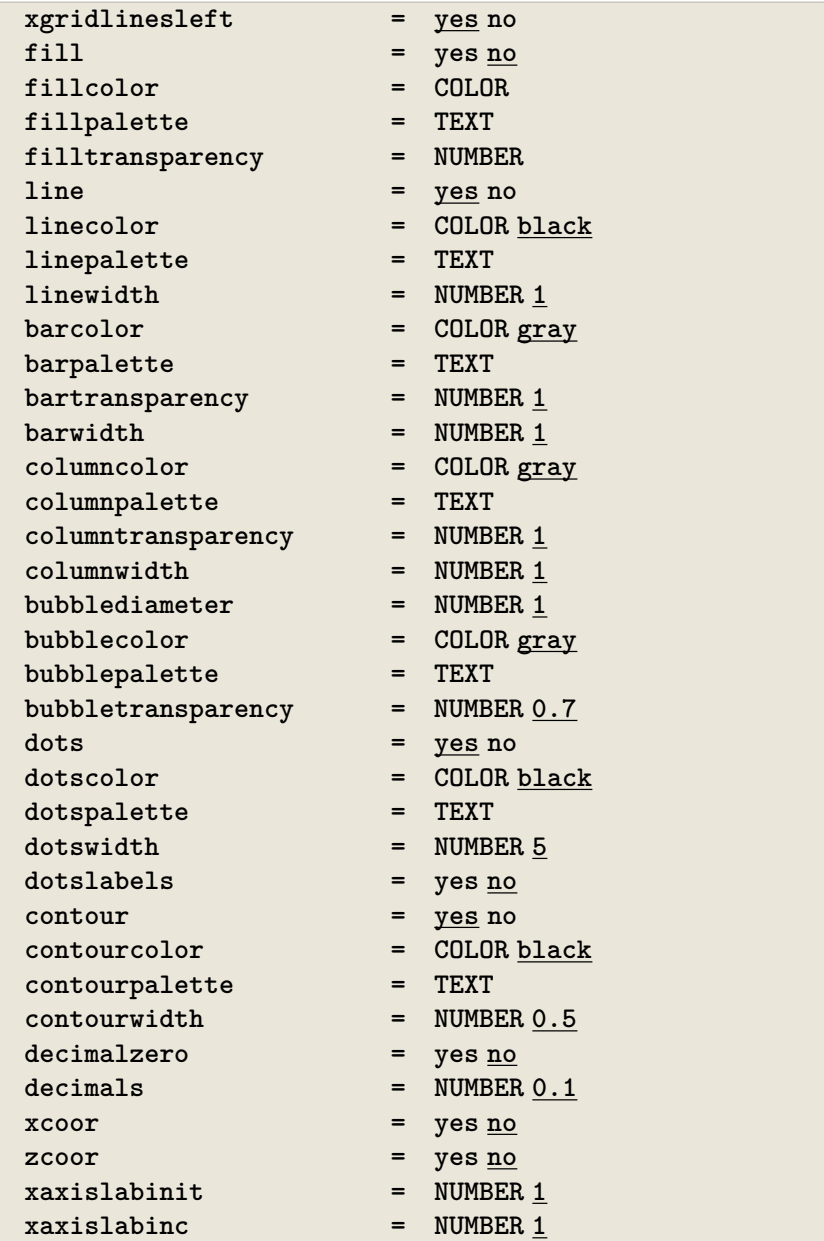

**axes = yes no**

REVIEW OF THE SYNTAX **111** 

112 DRAWING STATISTICAL CHARTS

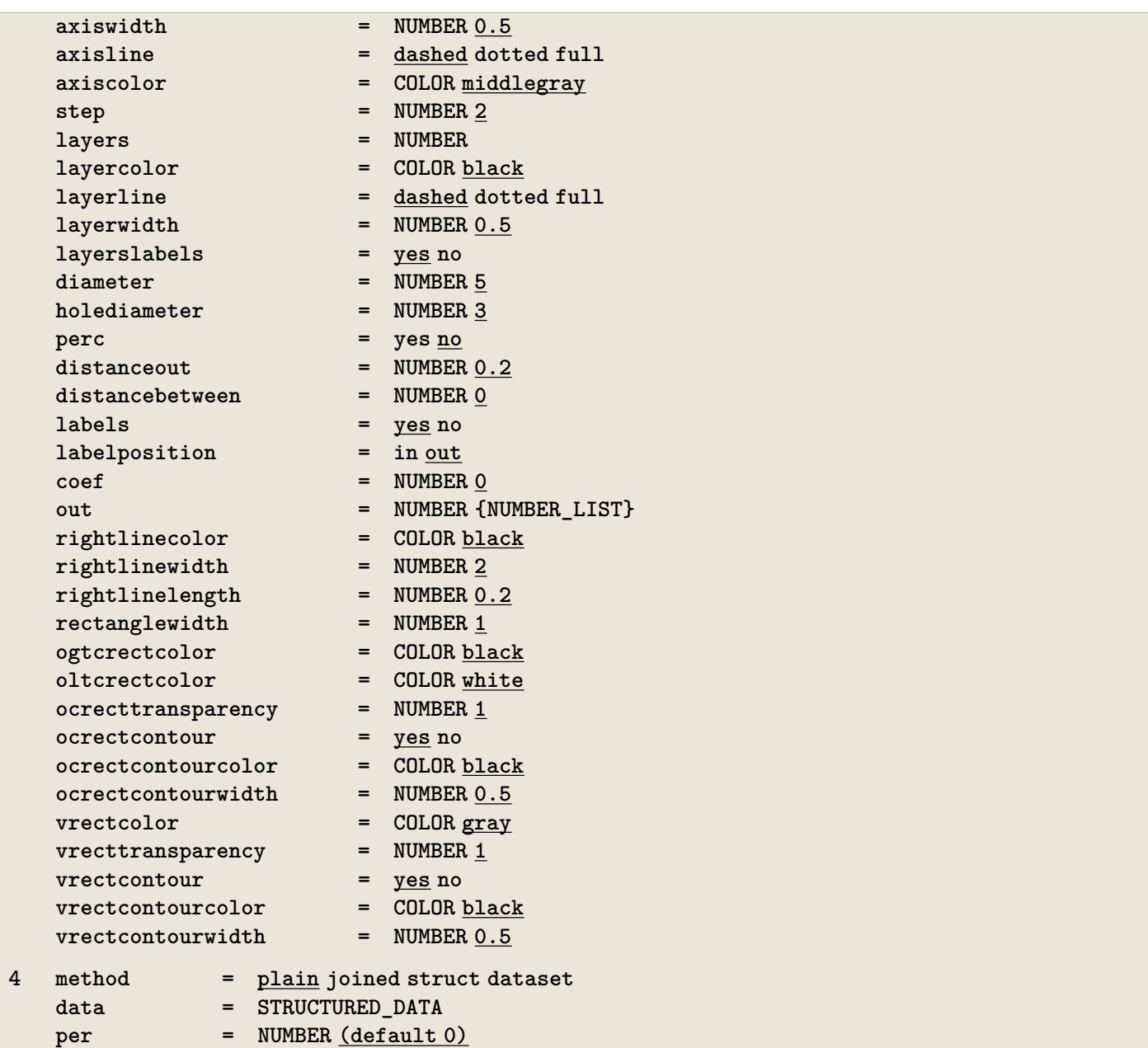

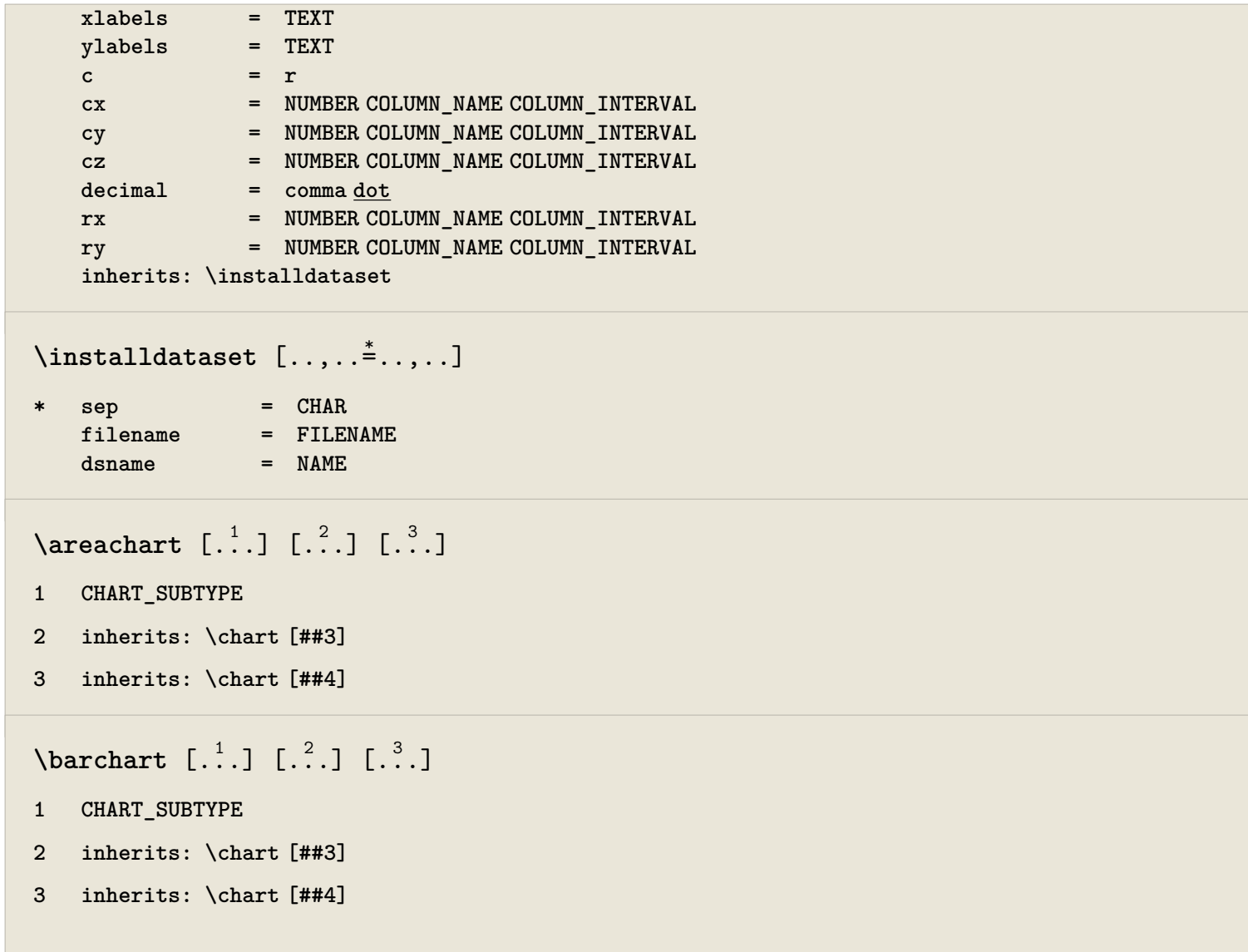

```
\{\nbubblechart [.\n..] [.\n..<sup>2</sup>..] [.\n.<sup>3</sup>..]
```
- **1 CHART\_SUBTYPE**
- **2 inherits: \chart [##3]**
- **3 inherits: \chart [##4]**

 $\lambda$ columnchart  $[$ .<sup>1</sup>..]  $[$ .<sup>2</sup>..]  $[$ .<sup>3</sup>..]

- **1 CHART\_SUBTYPE**
- **2 inherits: \chart [##3]**
- **3 inherits: \chart [##4]**

 $\{\text{linear} \, [\, . \, . \, ] \, [\, . \, . \, . \, ] \, [\, . \, . \, . \, ] \}$ 

- **1 CHART\_SUBTYPE**
- **2 inherits: \chart [##3]**
- **3 inherits: \chart [##4]**

# $\pi$   $\left[ .^{1} \right]$   $\left[ .^{2} \right]$   $\left[ .^{3} \right]$

- **1 CHART\_SUBTYPE**
- **2 inherits: \chart [##3]**
- **3 inherits: \chart [##4]**

# $\{radarchart [..].] [..^2.] [..^3.]$

- **1 CHART\_SUBTYPE**
- **2 inherits: \chart [##3]**
- **3 inherits: \chart [##4]**

### REVIEW OF THE SYNTAX **115**

# $\setminus$ scatterchart  $[$ .<sup>1</sup>...]  $[$ .<sup>2</sup>..]  $[$ .<sup>3</sup>...]

- **1 CHART\_SUBTYPE**
- **2 inherits: \chart [##3]**
- **3 inherits: \chart [##4]**

# $\setminus$ stockchart  $[...]$ .]  $[.]$ ...]  $[.]$

- **1 CHART\_SUBTYPE**
- **2 inherits: \chart [##3]**
- **3 inherits: \chart [##4]**

116 | DRAWING STATISTICAL CHARTS